## **Introduction to AMD ROCm™ Ecosystem**

**Suyash Tandon, Justin Chang, Julio Maia, Noel Chalmers, Paul T. Bauman, Nicholas Curtis, Nicholas Malaya, Alessandro Fanfarillo, Jose Noudohouenou, Chip Freitag, Damon McDougall, Noah Wolfe, Jakub Kurzak, Samuel Antao, George Markomanolis**

**LUMI, 2nd phase pilot projects training on LUMI-G 23/08/2022**

AMDA together we advance\_

- **Agenda** 1. Introduction to the Architecture
	- 2. Introduction to ROCm and HIP
	- 3. Porting Applications to HIP
	- 4. ROCm libraries
	- 5. Profiling
	- 6. Debugging

#### **Introduction/Expectations**

- This talk is a high level of our ecosystem presentation
- We avoid deep dive topics as the audience is from various domains and levels
- We plan to give more extensive introduction and advanced training
- We hope that you can identify topics that you would like further training
- Contact the LUMI User Support Team for further training requests

 $\mathbf{3}$ 

# AMDA

## **Introduction to the Architecture**

23/08/2022 2nd phase pilot projects training on LUMI-G

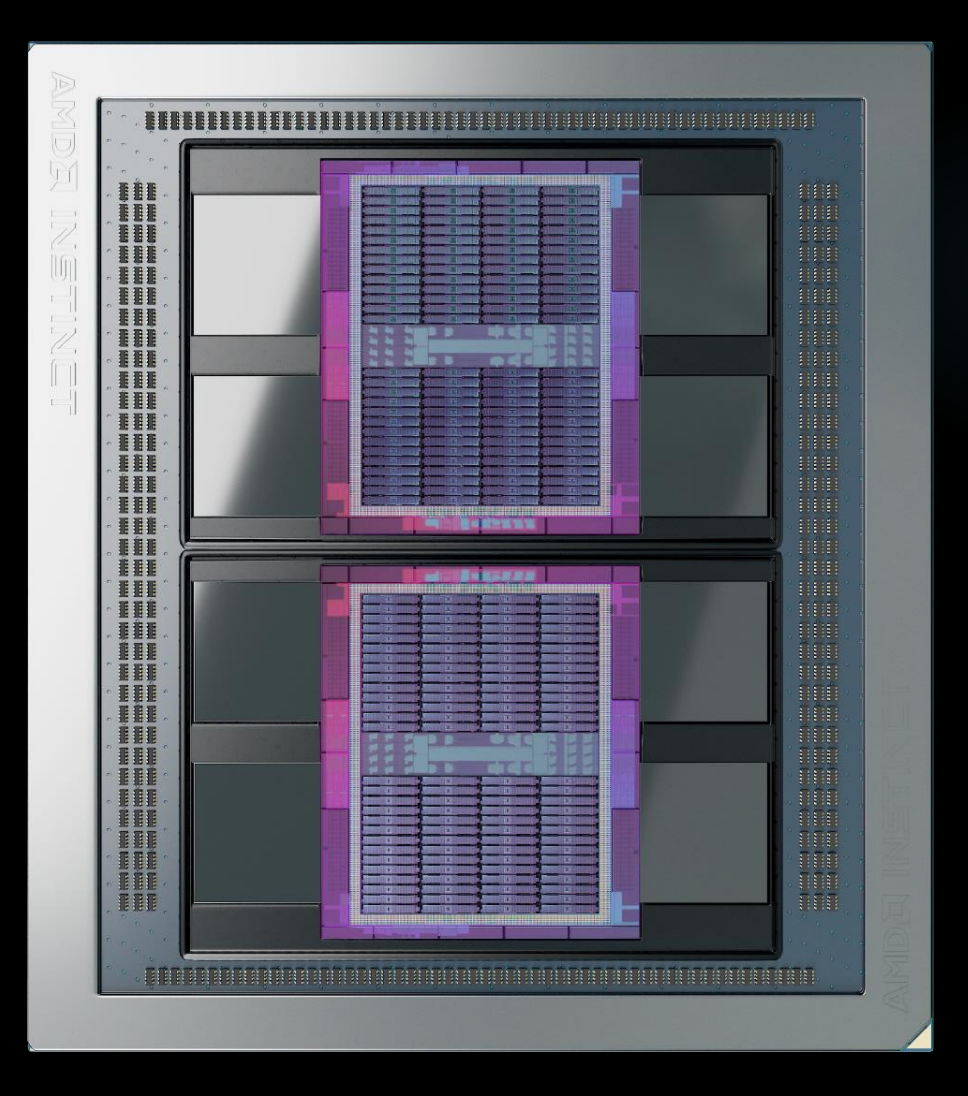

## AMD INSTINCT™ MI250X **WORLD'S MOST ADVANCED DATA CENTER ACCELERATOR**

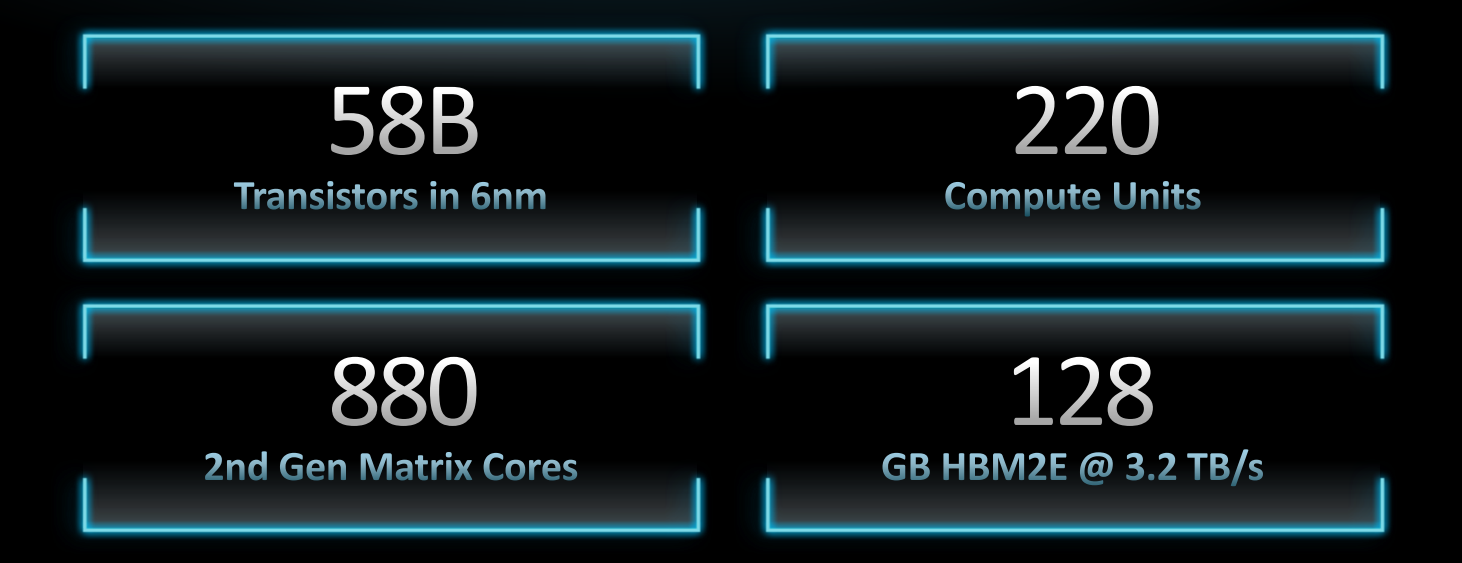

https://www.amd.com/system/files/documents/amd-cdna2-white-paper.pdf

23/08/2022 2nd phase pilot projects training on LUMI-G

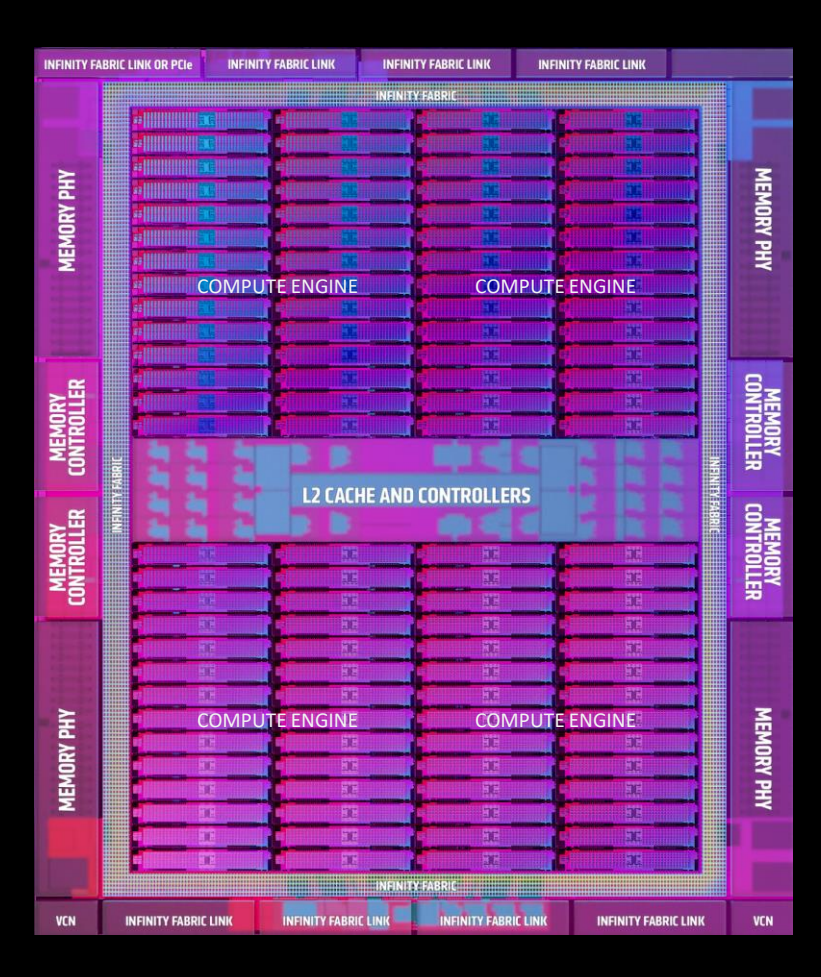

#### 2ND GENERATION CDNA ARCHITECTURE **TAILORED-BUILT FOR HPC & AI**

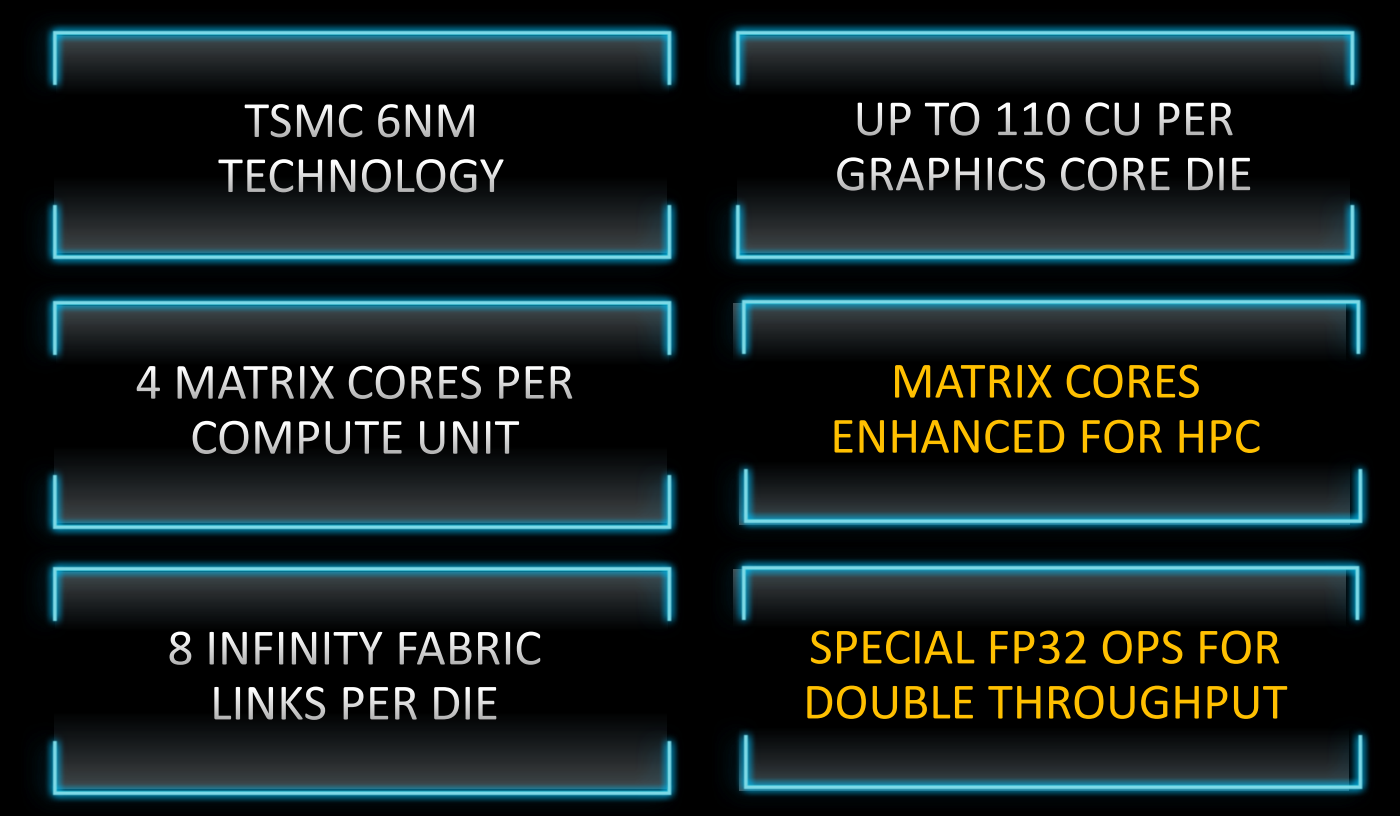

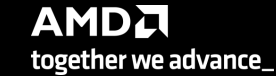

 $6 \overline{6}$ 

### **MULTI-CHIP DESIGN**

#### TWO GPU DIES IN PACKAGE TO MAXIMIZE COMPUTE & DATA THROUGHPUT

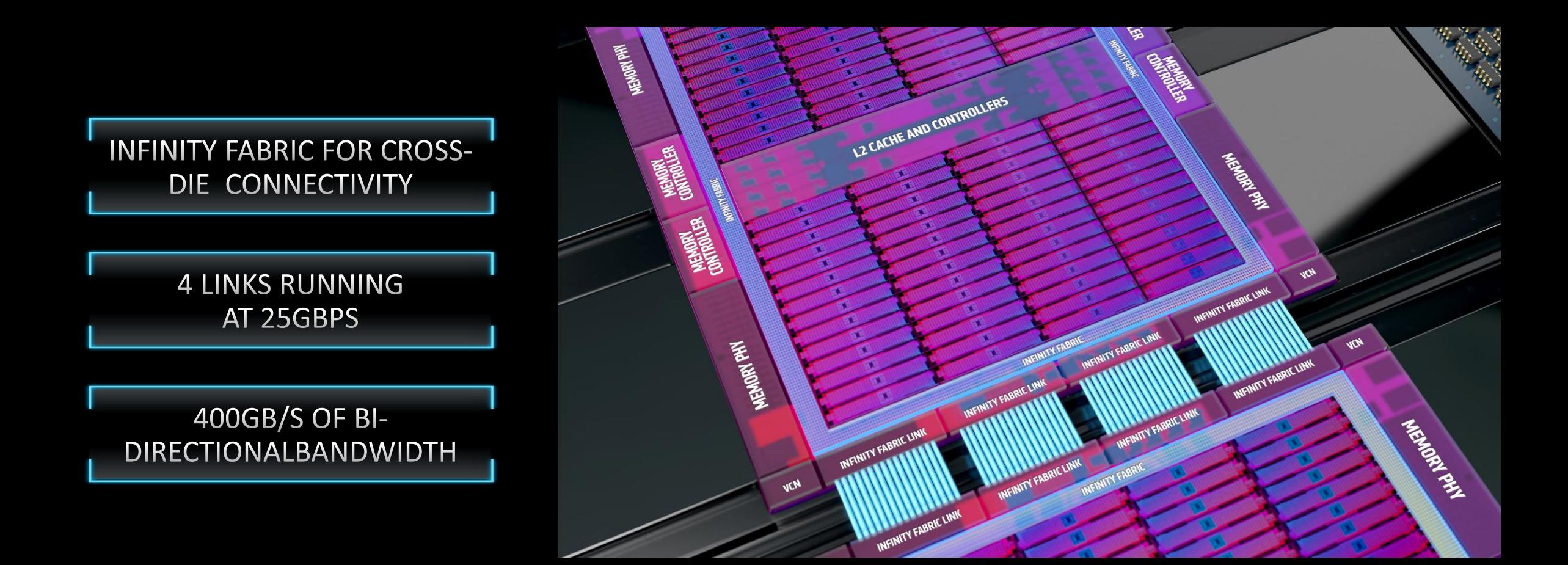

## 2nd GENERATION MATRIX CORES

OPTIMIZED COMPUTE UNITS FOR SCIENTIFIC COMPUTING

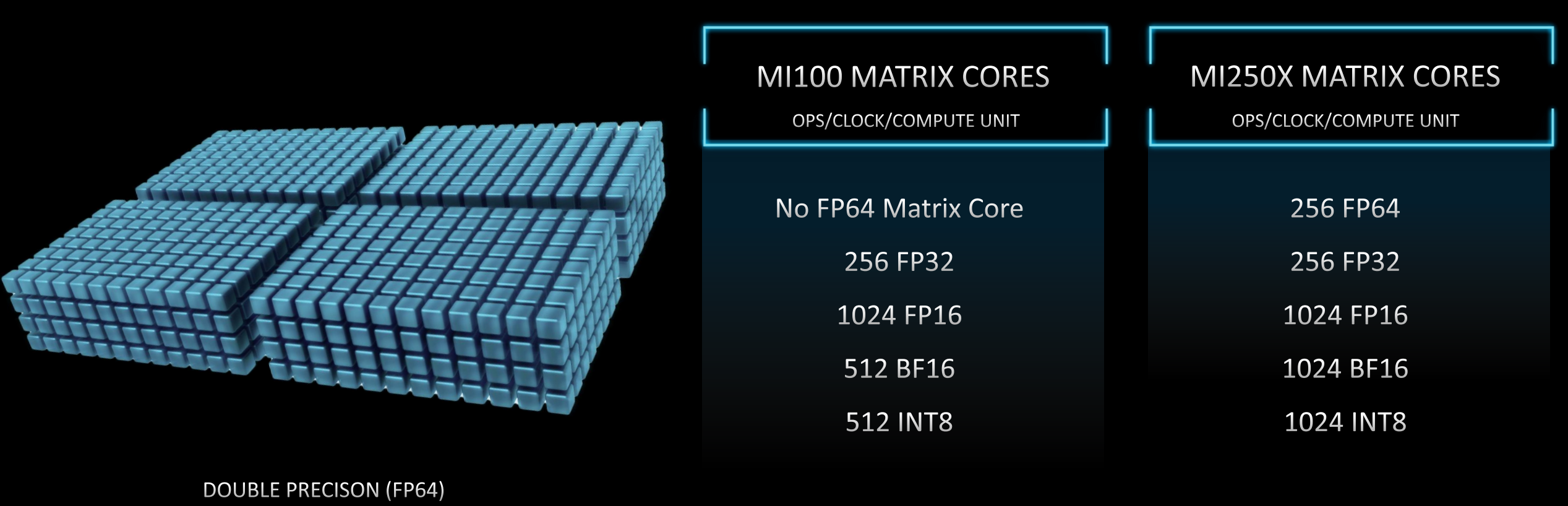

#### **MATRIX CORE THROUGHPUT REPRESENTATION**

## 2nd GENERATION MATRIX CORES

OPTIMIZED COMPUTE UNITS FOR SCIENTIFIC COMPUTING

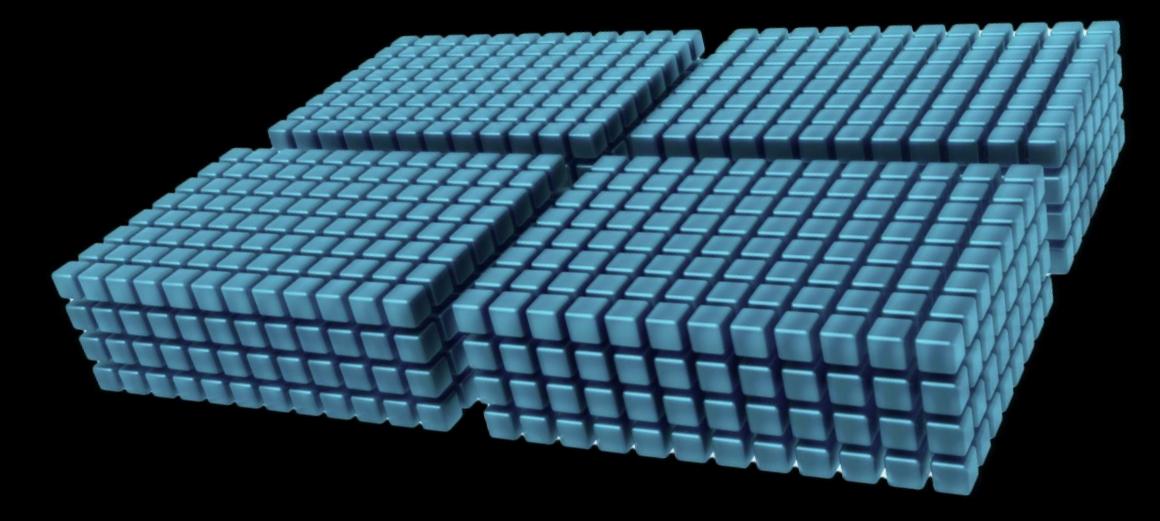

- Current support for using MFMA instructions:
	- AMD libraries: rocBLAS
	- Intrinsics
	- Inline assembly
- Not currently supported:
	- Libraries of device functions, utilizing the matrix operations, that can be called from kernels
	- Abstraction frameworks (Kokkos, Raja, OCCA)
		- These would have to use one of the other mechanisms internally

 $\mathsf q$ 

### NEW IN AMD INSTINCT MI250X **PACKED FP32**

FP64 PATH USED TO EXECUTE TWO COMPONENT VECTOR **INSTRUCTIONS ON FP32** 

**DOUBLES FP32 THROUGHPUT** PER CLOCK PER COMPUTE UNIT

pk\_FMA, pk\_ADD, pk\_MUL, pk\_MOV operations

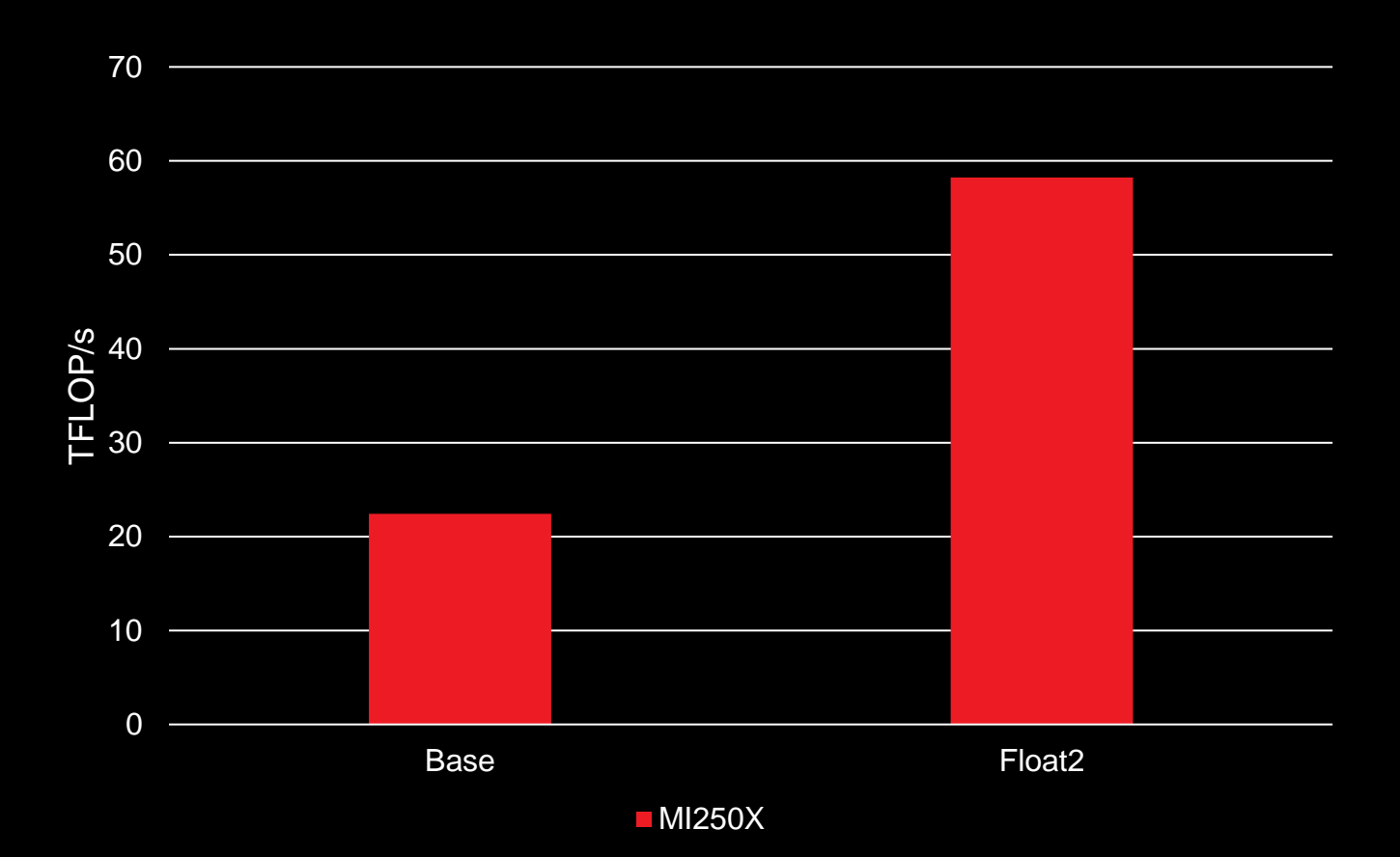

https://www.amd.com/en/technologies/infinity-hub/mini-hacc

together we advance\_

23/08/2022 2nd phase pilot projects training on LUMI-G

#### **From AMD MI100 to AMD MI250X**

#### **MI100**

- One graphic compute die (GCD)
- 32GB of HBM2 memory
- 11.5 TFLOPS peak performance per GCD
- 1.2 TB/s peak memory bandwidth per GCD
- 120 CU per GPU
- The interconnection is attached on the CPU

AMD CDNA™ 2 white paper:

https://www.amd.com/system/files/documents/amdcdna2-white-paper.pdf

#### **MI250X**

- Two graphic compute dies (GCDs)
- 64GB of HBM2e memory per GCD (total 128GB)
- 26.5 TFLOPS peak performance per GCD
- 1.6 TB/s peak memory bandwidth per GCD
- 110 CU per GCD, totally 220 CU per GPU
- The interconnection is attached on the GPU (not on the CPU)
- Both GCDs are interconnected with 200 GB/s per direction
- 128 single precision FMA operations per cycle
- AMD CDNA 2 Matrix Core supports doubleprecision data
- Memory coherency

#### **LUMI – MI250X**

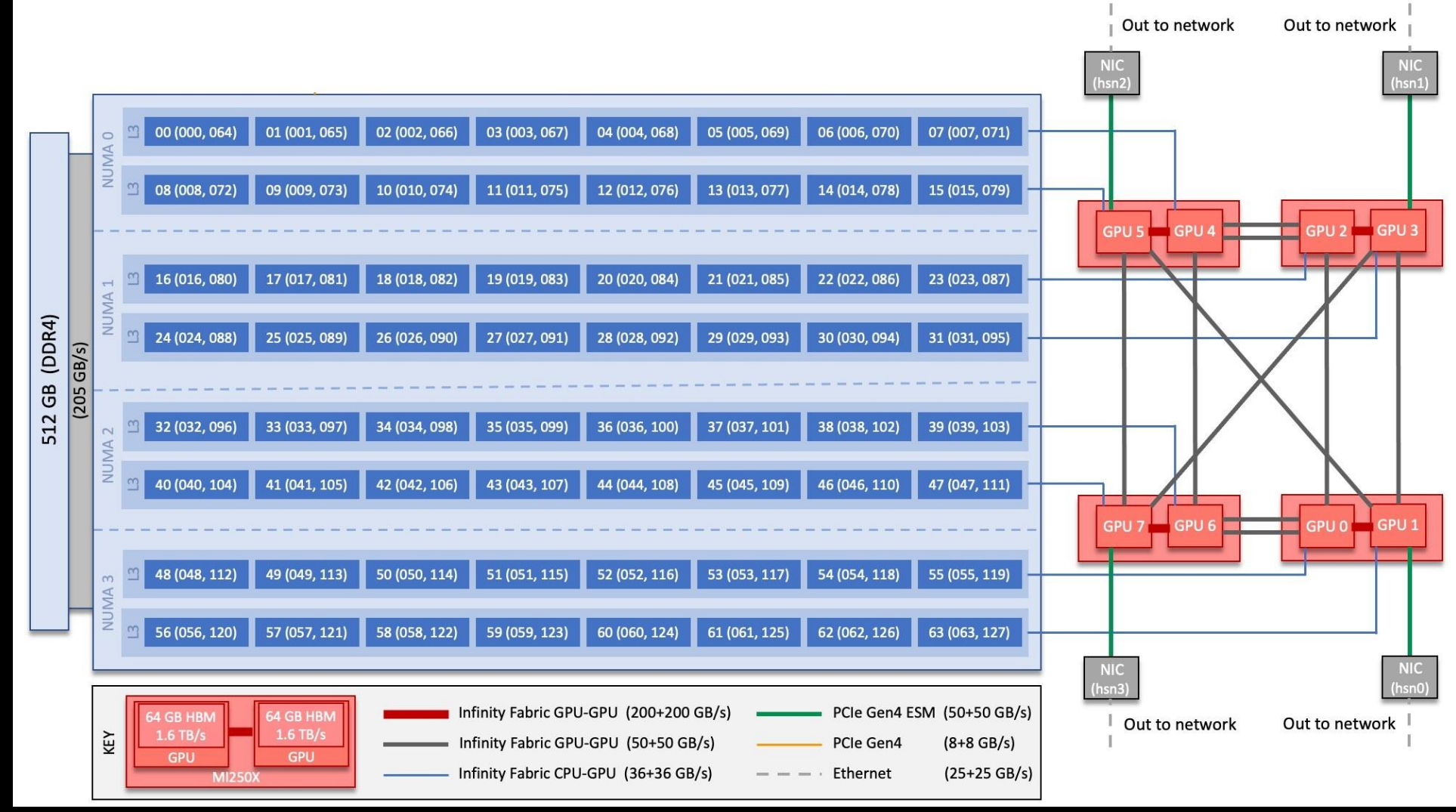

Credit: ORNL, https://docs.olcf.ornl.gov/systems/crusher\_quick\_start\_guide.html

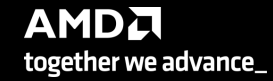

23/08/2022 2nd phase pilot projects training on LUMI-G

#### **AMD GCN GPU Hardware Layout (MI250X one GCD)**

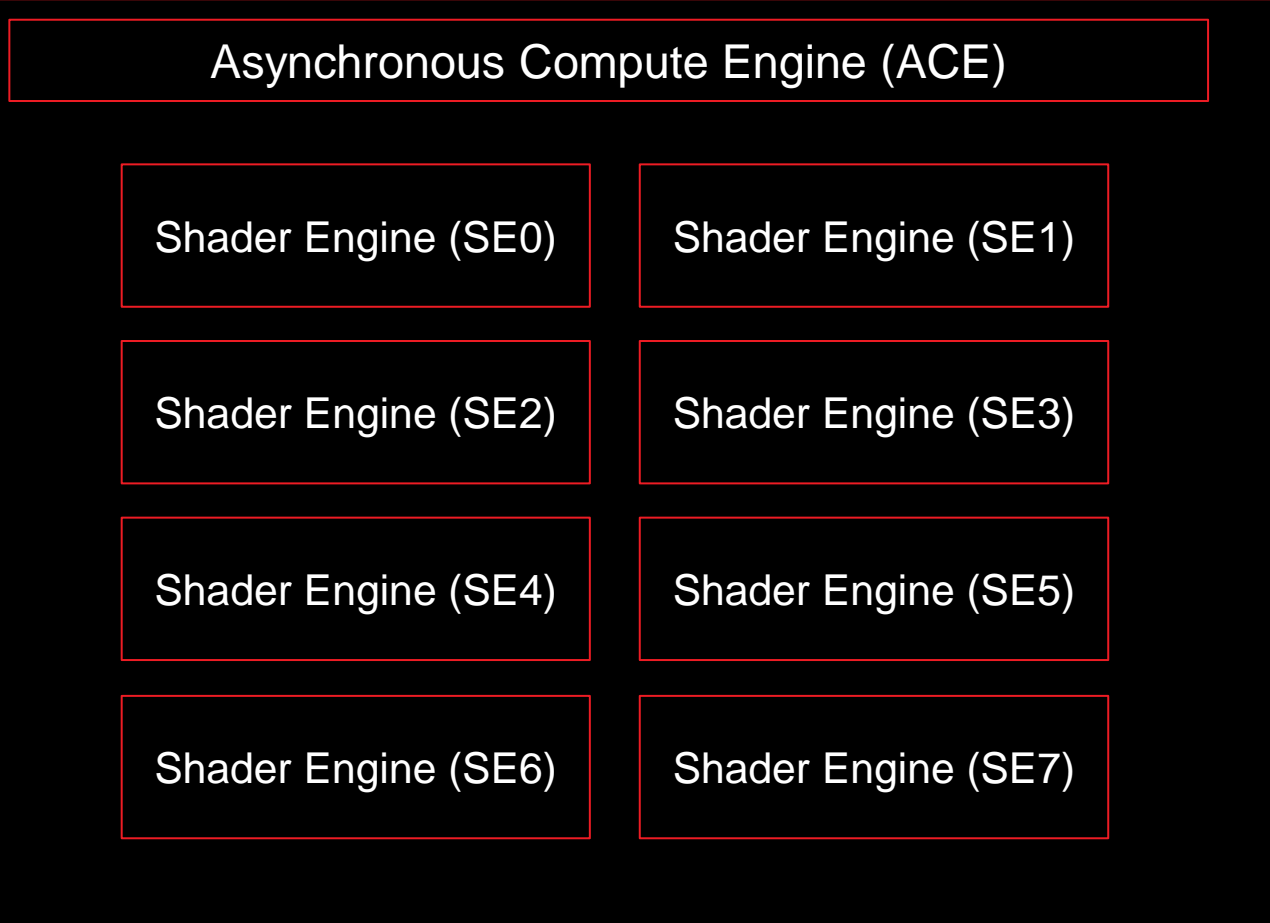

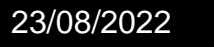

### **AMD GCN GPU Hardware Layout (MI250X one GCD)**

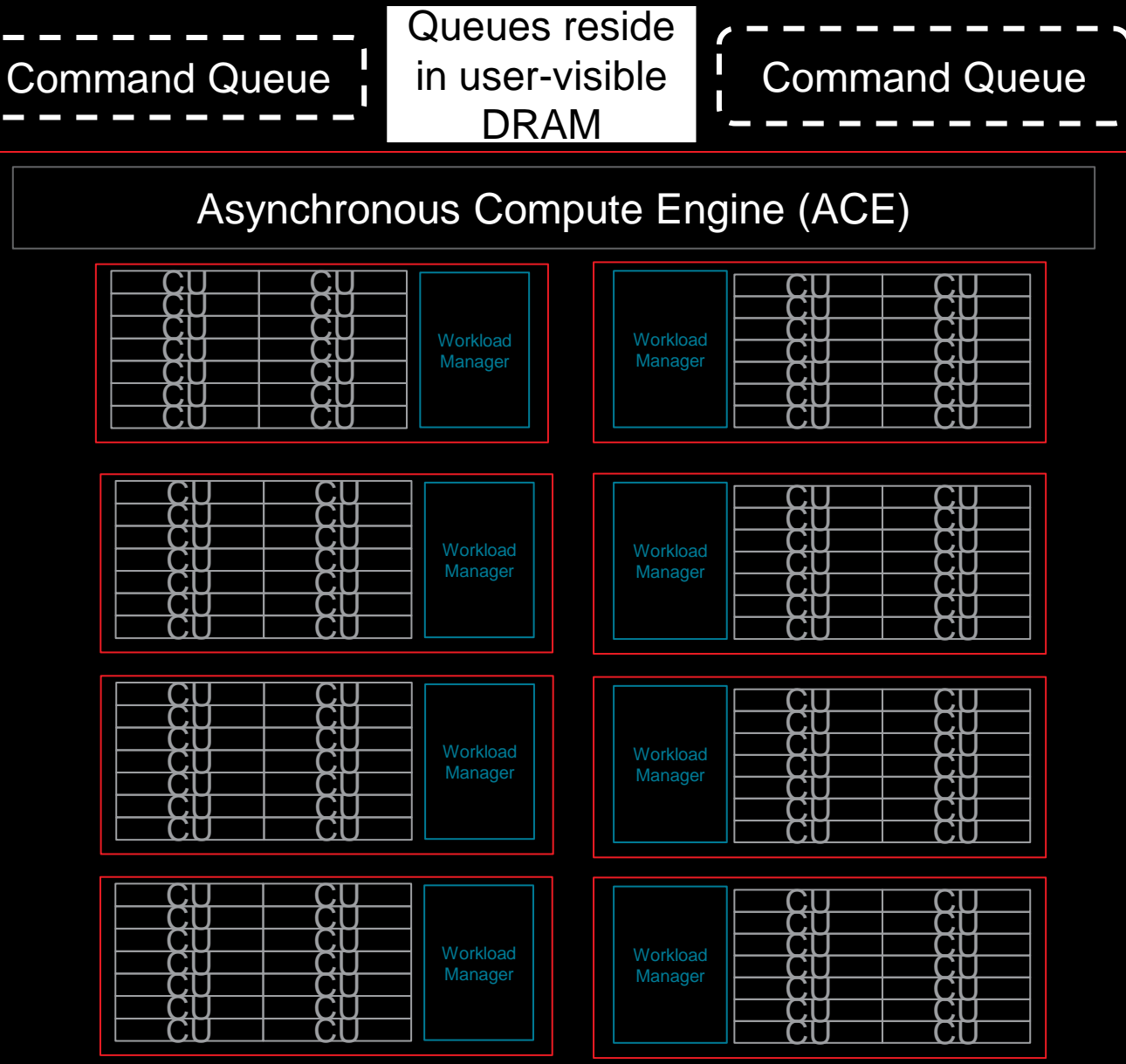

**AMDA** together we advance\_

23/08/2022

2nd phase pilot projects training on LUMI-G

# AMDA

## **ROCm and HIP**

23/08/2022 2nd phase pilot projects training on LUMI-G

#### **ROCm - Radeon Open Compute Platform**

- HIP is part of a larger software distribution called the Radeon Open Compute Platform, or ROCm, Package
- Install instructions and documentation can be found here:
	- [https://rocmdocs.amd.com/en/latest/Installation\\_Guide/Installatio](https://rocmdocs.amd.com/en/latest/Installation_Guide/Installation-Guide.html) n-Guide.html
- The ROCm package provides libraries and programming tools for developing HPC and ML applications on AMD GPUs
- All the ROCm environment and the libraries are provided from the supercomputer, usually, there is no need to install something yourselves
- Heterogeneous System Architecture (HSA) runtime is an API that exposes the necessary interfaces to access and interact with the hardware driven by AMDGPU driver

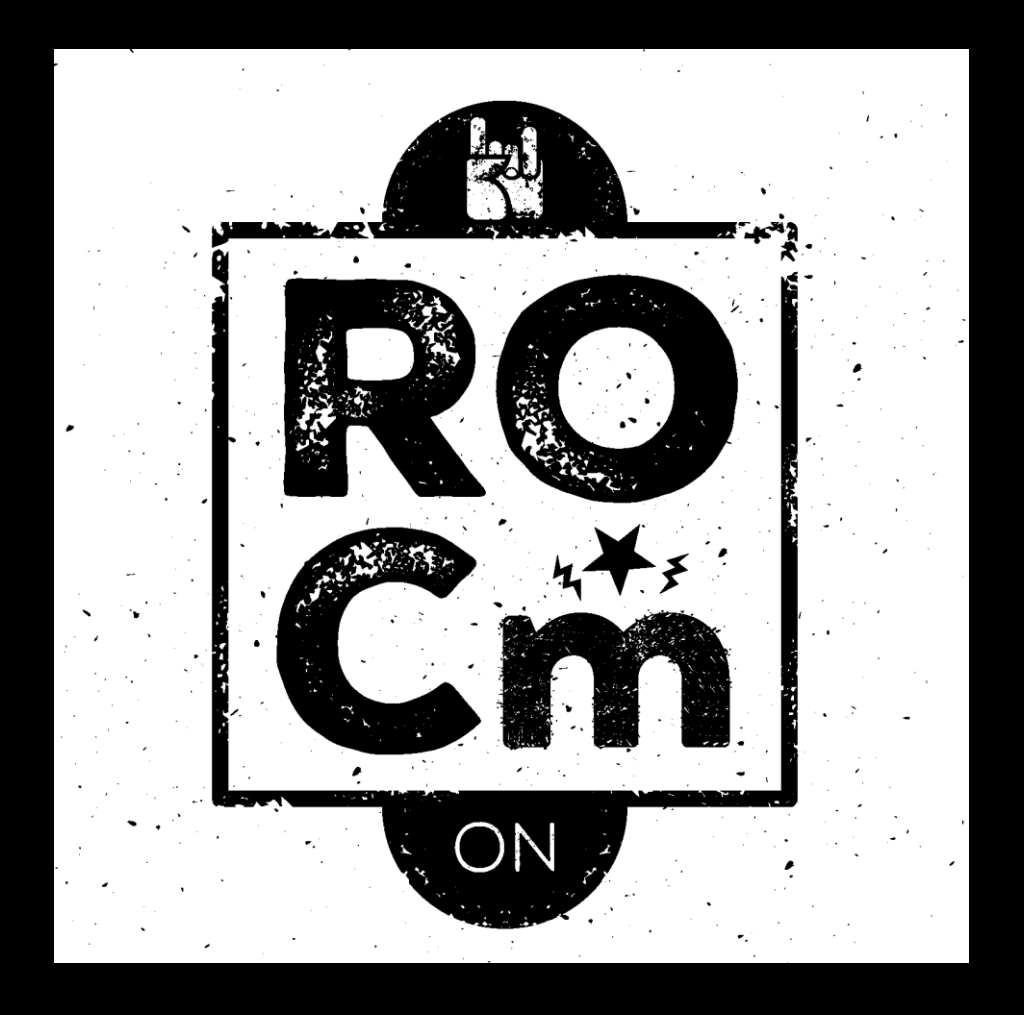

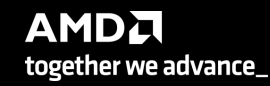

#### **What is HIP?**

AMD's **H**eterogeneous-compute **I**nterface for **P**ortability, or **HIP**, is a C++ runtime API and kernel language that allows developers to create portable applications that can run on AMD's accelerators as well as CUDA devices

#### HIP:

- Is open-source
- Provides an API for an application to leverage GPU acceleration for both AMD and CUDA devices
- Syntactically similar to CUDA. Most CUDA API calls can be converted in place: cuda -> hip
- Supports a strong subset of CUDA runtime functionality

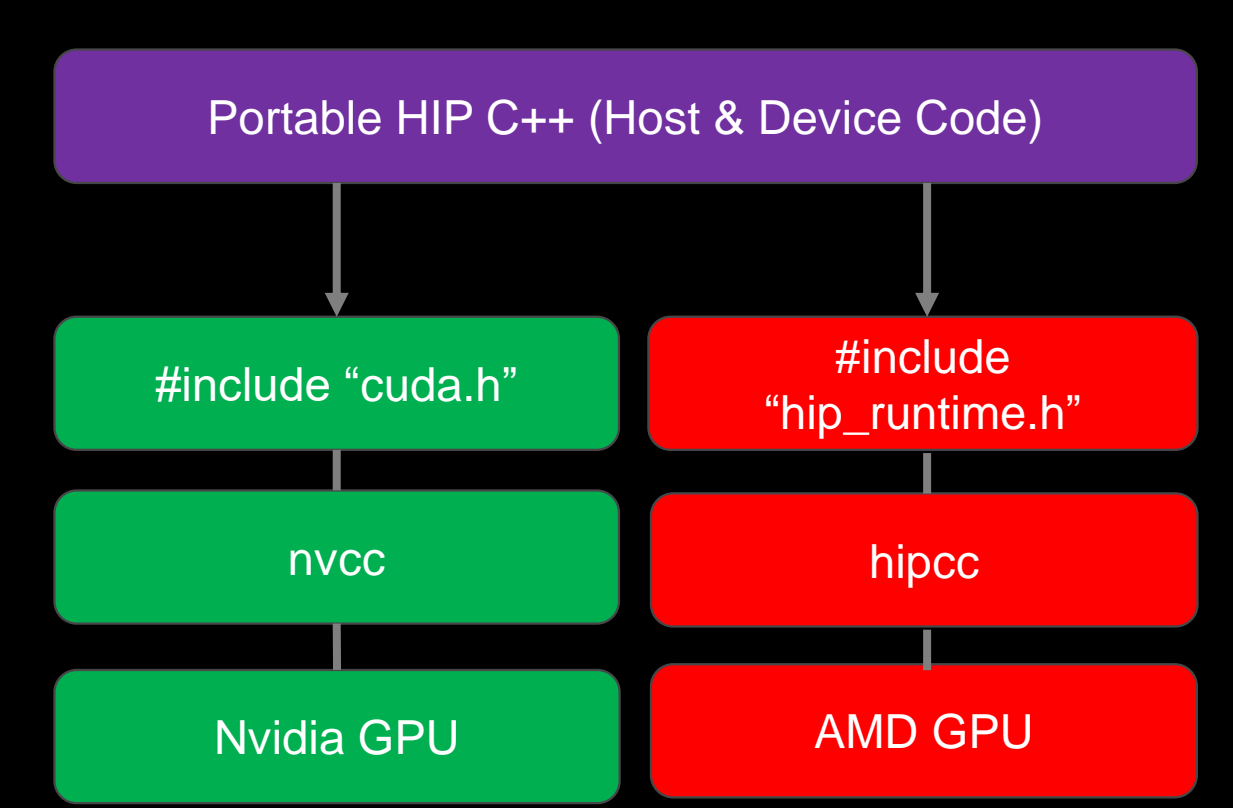

**AMDA** 

together we advance\_

#### **Getting started with HIP**

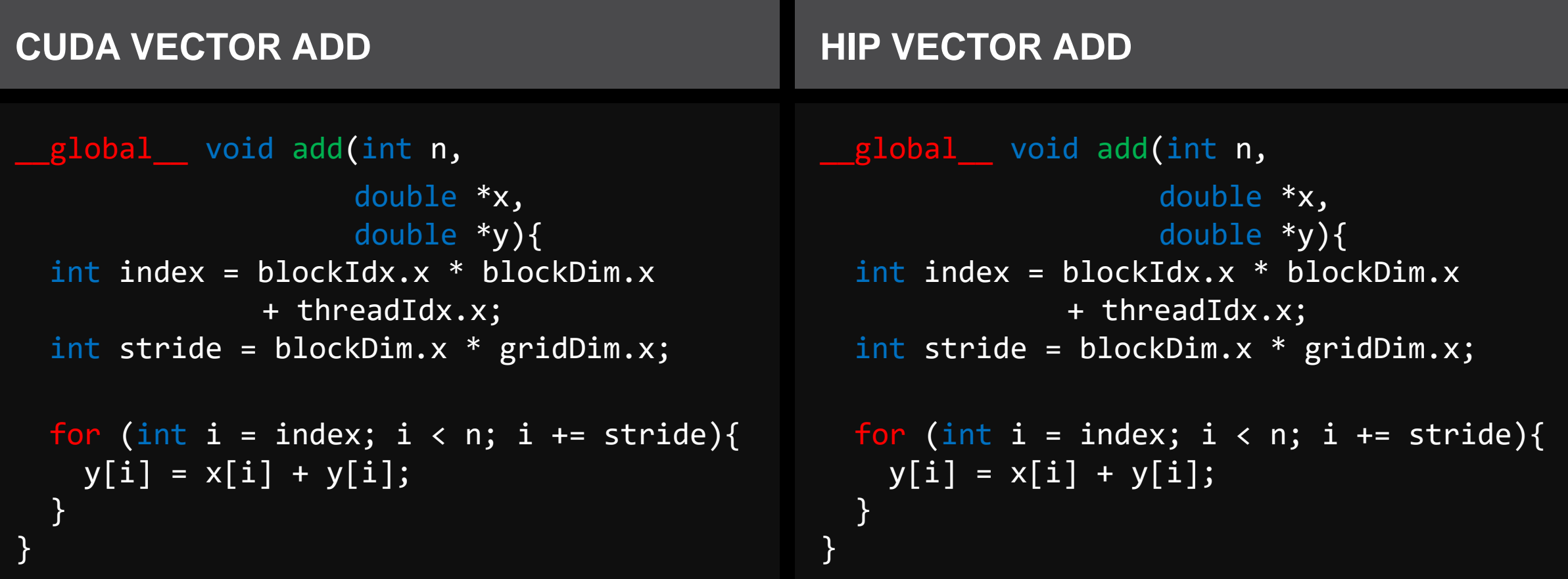

#### **KERNELS ARE SYNTACTICALLY THE SAME**

#### **CUDA APIs vs HIP API**

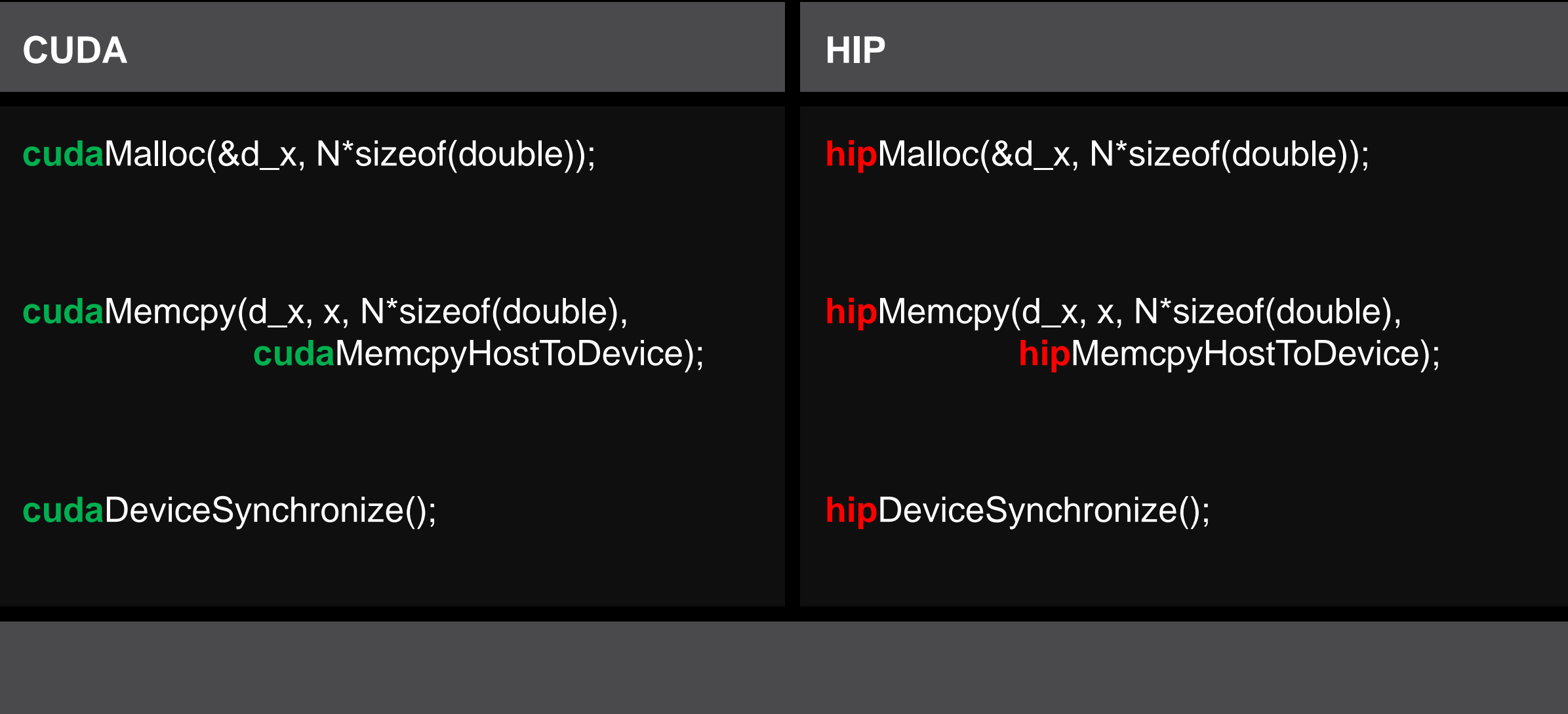

#### **Launching a kernel**

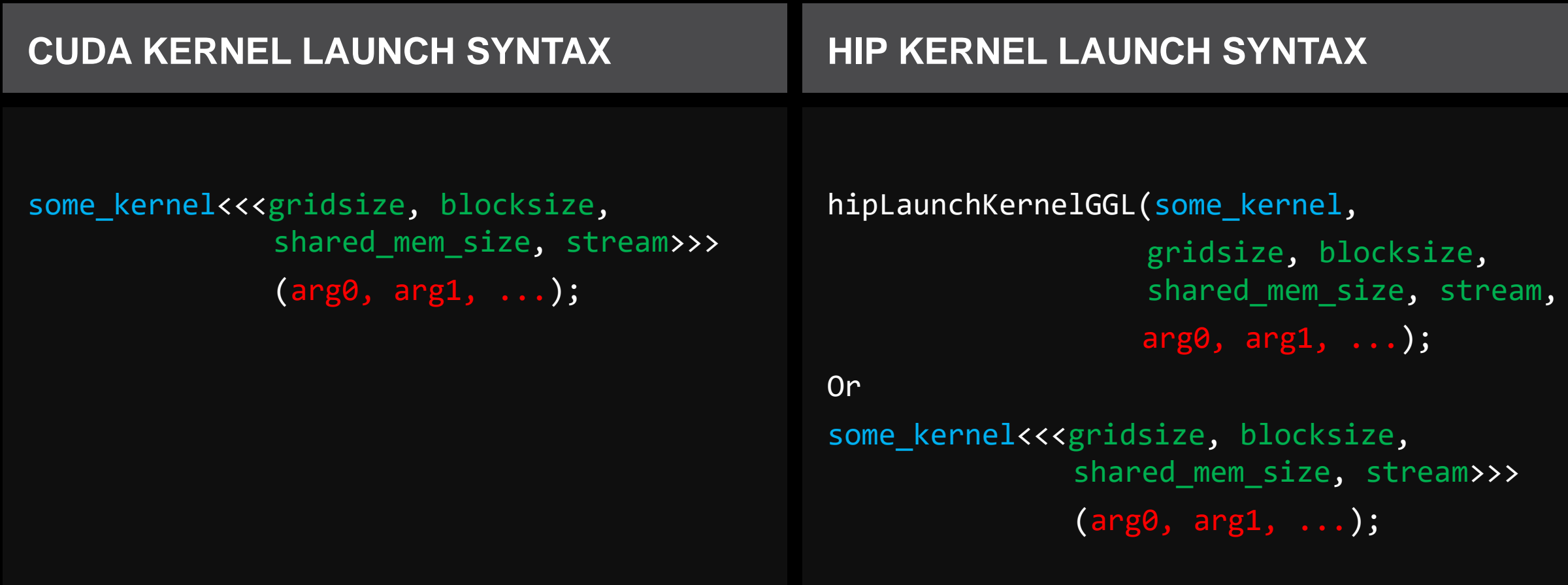

#### **Device Kernels: The Grid**

- In HIP, kernels are executed on a 3D "grid"
	- You might feel comfortable thinking in terms of a mesh of points, but it's not required
- The "grid" is what you can map your problem to
	- It's not a physical thing, but it can be useful to think that way
- AMD devices (GPUs) support 1D, 2D, and 3D grids, but most work maps well to 1D
- Each dimension of the grid partitioned into equal sized "blocks"
- Each block is made up of multiple "threads"
- The grid and its associated blocks are just organizational constructs
	- The threads are the things that do the work
- 21 | If you're familiar with CUDA already, the grid+block structure is very similar in HIP 23/08/2022 2nd phase pilot projects training on LUMI-G

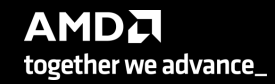

#### **Device Kernels: The Grid**

#### Some Terminology:

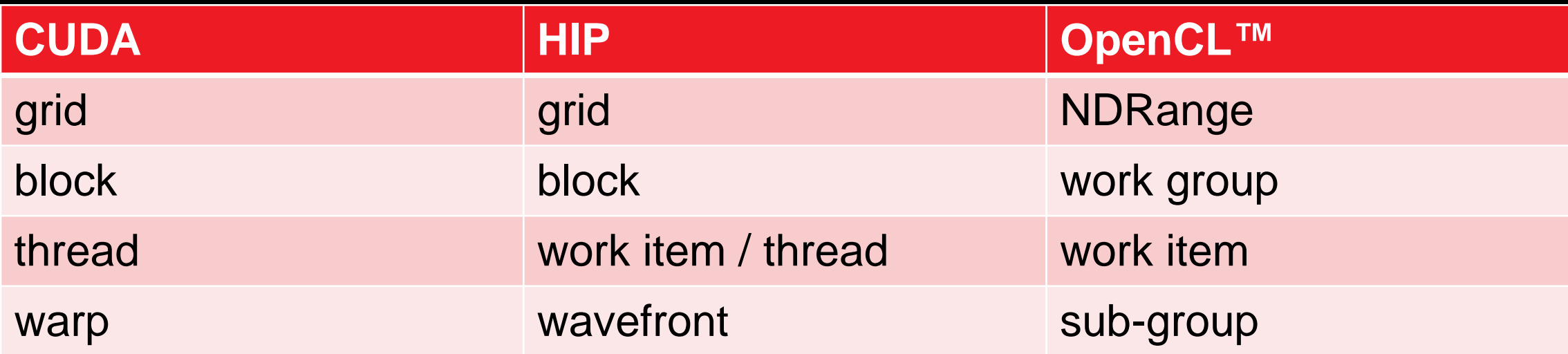

#### **The Grid: blocks of threads in 1D**

Threads in grid have access to:

- Their respective block: blockIdx.x
- Their respective thread ID in a block: threadIdx.x
- Their block's dimension: blockDim.x
- The number of blocks in the grid: gridDim.x

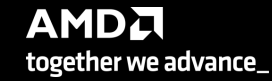

#### **The Grid: blocks of threads in 2D**

- Each color is a block of threads
- Each small square is a thread
- The concept is the same in 1D and 2D
- In 2D each block and thread now has a twodimensional index

Threads in grid have access to:

- Their respective block IDs: blockIdx.x, blockIdx.y
- Their respective thread IDs in a block: threadIdx.x, threadIdx.y

• Etc.

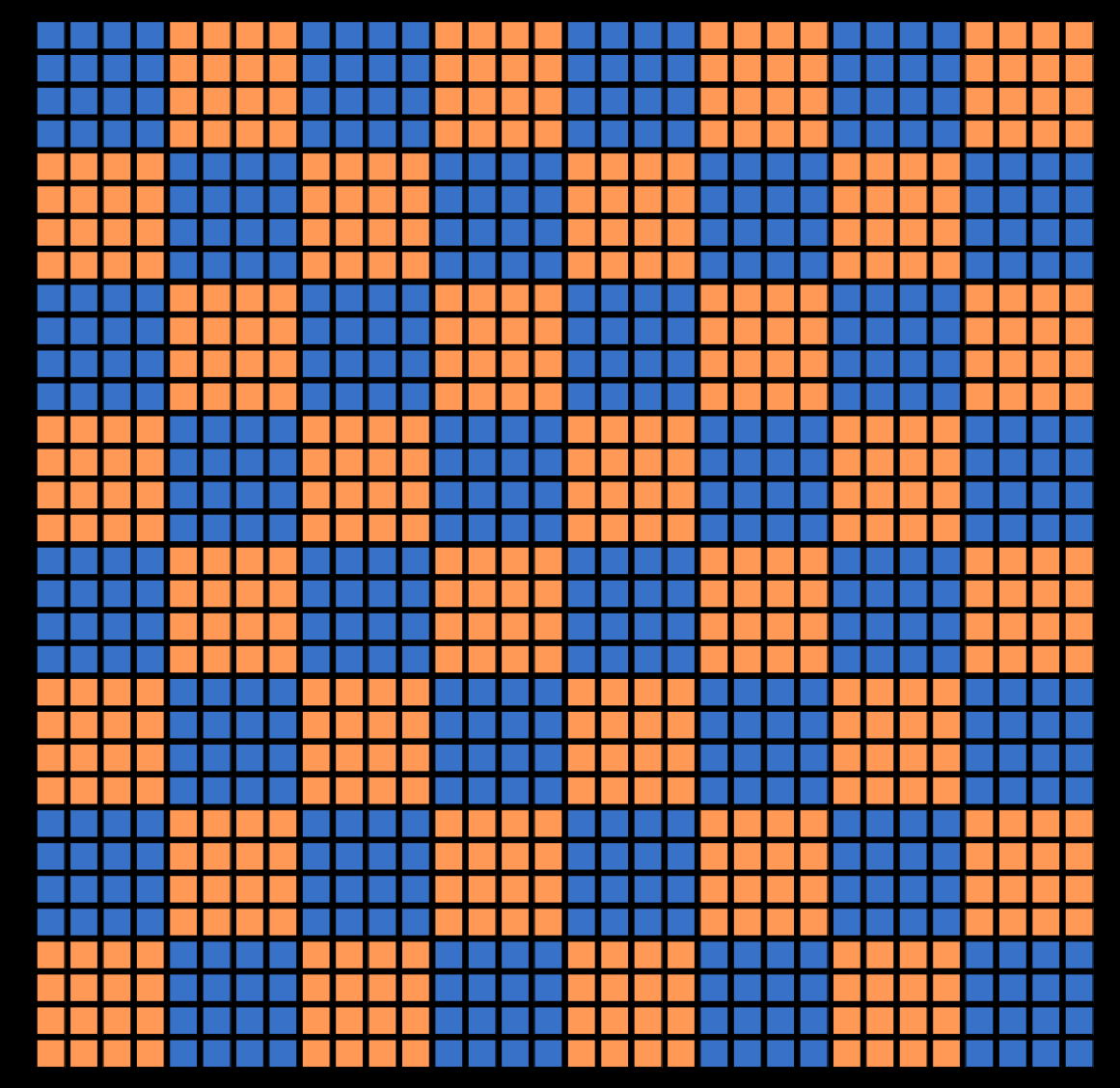

#### **Kernels**

A simple embarrassingly parallel loop

```
for (int i=0; i< N; i++) {
 h_a[i] *= 2.0;
}
```
Can be translated into a GPU kernel:

```
global void myKernel(int N, double *d a) {
 int i = threadIdx.x + blockIdx.x * blockDim.x;if (i<N) \{d_a[i] *= 2.0;
  }
}
```
- A device function that will be launched from the host program is called a kernel and is declared with the **global** attribute
- **EXECTED SHOULD BE DECLATED VOID FILTED**
- All threads execute the kernel's body "simultaneously"
- Each thread uses its unique thread and block IDs to compute a global ID
- There could be more than N threads in the grid

#### **Kernels**

Kernels are launched from the host:

```
dim3 threads(256,1,1); <br> //3D dimensions of a block of threads
dim3 blocks((N+256-1)/256,1,1); //3D dimensions the grid of blocks
hipLaunchKernelGGL(myKernel, //Kernel name (_global_ void function)
               blocks, //Grid dimensions
               threads, //Block dimensions
               0, O //Bytes of dynamic LDS space
               0, //Stream (0=NULL stream)N, a); //Kernel arguments
```
Also supported similar to CUDA kernel launch syntax:

myKernel<<<br/>blocks, threads, 0, 0>>>(N,a);

#### **Difference between HIP and CUDA**

Some things to be aware of writing HIP, or porting from CUDA:

- AMD GCN hardware 'warp' size  $= 64$  (warps are referred to as 'wavefronts' in AMD documentation)
- Device and host pointers allocated by HIP API use flat addressing
	- Unified virtual addressing is available
- Dynamic parallelism not currently supported
- CUDA 9+ thread independent scheduling not supported (e.g., no syncwarp)
- Some CUDA library functions do not have AMD equivalents
- Shared memory and registers per thread can differ between AMD and Nvidia hardware
- Inline PTX or AMD GCN assembly is not portable

Despite differences, majority of CUDA code in applications can be simply translated.

#### **Usage of hipcc**

Usage is straightforward. Accepts all/any flags that clang accepts, e.g.,

hipcc --offload-arch=gfx90a dotprod.cpp -o dotprod

Set HIPCC\_VERBOSE=7 to see a bunch of useful information

- Compile and link lines
- Various paths

```
$ HIPCC_VERBOSE=7 hipcc --offload-arch=gfx90a dotprod.cpp -o dotprod
HIP_PATH=/opt/rocm-5.2.0
HIP_PLATFORM=amd
HIP_COMPILER=clang
HIP_RUNTIME=rocclr
ROCM_PATH=/opt/rocm-5.2.0
hipcc-args: --offload-arch=gfx90a dotprod.cpp -o dotprod
hipcc-cmd: /opt/rocm-5.2.0/llvm/bin/clang++ -stdc=c++11 -hc -D__HIPCC__ -isystem /opt/rocm-
5.2.0/llvm/lib/clang/14.0.0/include
-isystem /opt/rocm-5.2.0/has/include -isystem /opt/rocm-5.2.0/include –offload-arch=gfx90a –O3 ...
```
- You can use also *hipcc -v …* to print some information
- With the command *hipconfig* you can see many information about environment variables declaration

#### **HIP API**

- Device Management: hipSetDevice(), hipGetDevice(), hipGetDeviceProperties()
- Memory Management: hipMalloc(), hipMemcpy(), hipMemcpyAsync(), hipFree(), hipHostMalloc()
- Streams: hipStreamCreate(), hipSynchronize(), hipStreamSynchronize(), hipStreamFree()
- Events: hipEventCreate(), hipEventRecord(), hipStreamWaitEvent(), hipEventElapsedTime()
- **Device Kernels: \_\_global\_\_, \_\_device\_\_, hipLaunchKernelGGL()**
- Device code:
	- threadIdx, blockIdx, blockDim, shared
	- 200+ math functions covering entire CUDA math library
- Error handling: hipGetLastError(), hipGetErrorString()
- More information: [https://docs.amd.com/bundle/HIP\\_API\\_Guide/page/modules.html](https://docs.amd.com/bundle/HIP_API_Guide/page/modules.html)

#### **Error Checking**

■ Most HIP API functions return error codes of type hipError\_t

hipError  $t$  status1 = hipMalloc(...); hipError\_t status2 =  $hipMemory(...);$ 

- If API function was error-free, returns hipSuccess, otherwise returns an error code
- Can also peek/get at last error returned with

hipError t status3 = hipGetLastError(); hipError t status4 = hipPeekLastError();

■ Can get a corresponding error string using hipGetErrorString(status). Helpful for debugging, e.g.,

```
#define HIP_CHECK(command) {
  hipError t status = command;
 if (status!=hipSuccess) {
    std::cerr << "Error: HIP reports " << hipGetErrorString(status) << std::endl; \
    std::abort(); } }
```
#### **Streams**

- A stream in HIP is a queue of tasks (e.g., kernels, memcpys, events)
	- Tasks enqueued in a stream are **completed in the order enqueued**
	- Tasks being executed in different streams are allowed to overlap and share device resources
- Streams are created via: hipStream t stream; hipStreamCreate(&stream);
- And destroyed via:

```
hipStreamDestroy(stream);
```
- Passing 0 or NULL as the hipStream\_t argument to a function instructs the function to execute on a stream called the 'NULL Stream':
	- No task on the NULL stream will begin until **all previously enqueued tasks in all other streams have completed**
	- Blocking calls like hipMemcpy run on the NULL stream

#### **Streams**

• Suppose we have 4 small kernels to execute:

hipLaunchKernelGGL(myKernel1,  $dim3(1)$ ,  $dim3(256)$ ,  $\theta$ ,  $\theta$ ,  $256$ ,  $d$   $ad$ ); hipLaunchKernelGGL(myKernel2, dim3(1), dim3(256), 0, 0, 256, d\_a2); hipLaunchKernelGGL(myKernel3,  $dim3(1)$ ,  $dim3(256)$ ,  $\theta$ ,  $\theta$ ,  $256$ ,  $d$   $ad)$ ; hipLaunchKernelGGL(myKernel4,  $dim3(1)$ ,  $dim3(256)$ ,  $\theta$ ,  $\theta$ ,  $256$ ,  $d$   $ad)$ ;

• Even though these kernels use only one block each, they'll execute in serial on the NULL stream:

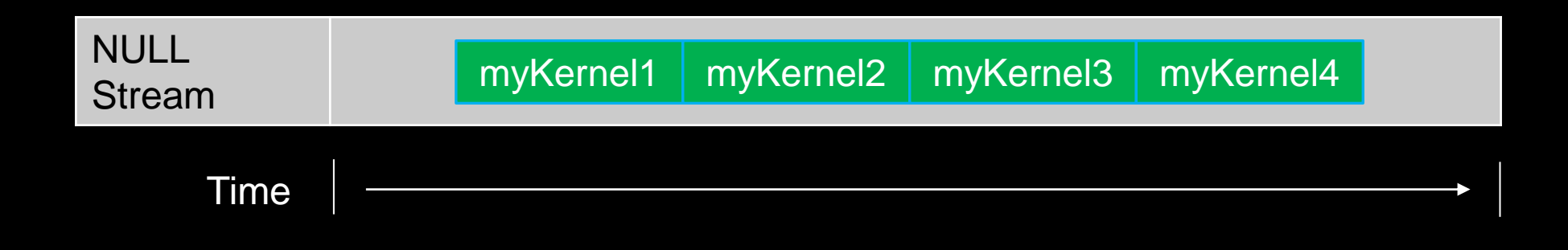

#### **Streams**

With streams we can effectively share the GPU's compute resources:

```
hipLaunchKernelGGL(myKernel1, dim3(1), dim3(256), 0, stream1, 256, d_a1);
hipLaunchKernelGGL(myKernel2, dim3(1), dim3(256), 0, stream2, 256, d_a2);
hipLaunchKernelGGL(myKernel3, dim3(1), dim3(256), 0, stream3, 256, d_a3);
hipLaunchKernelGGL(myKernel4, dim3(1), dim3(256), 0, stream4, 256, d_a4);
```
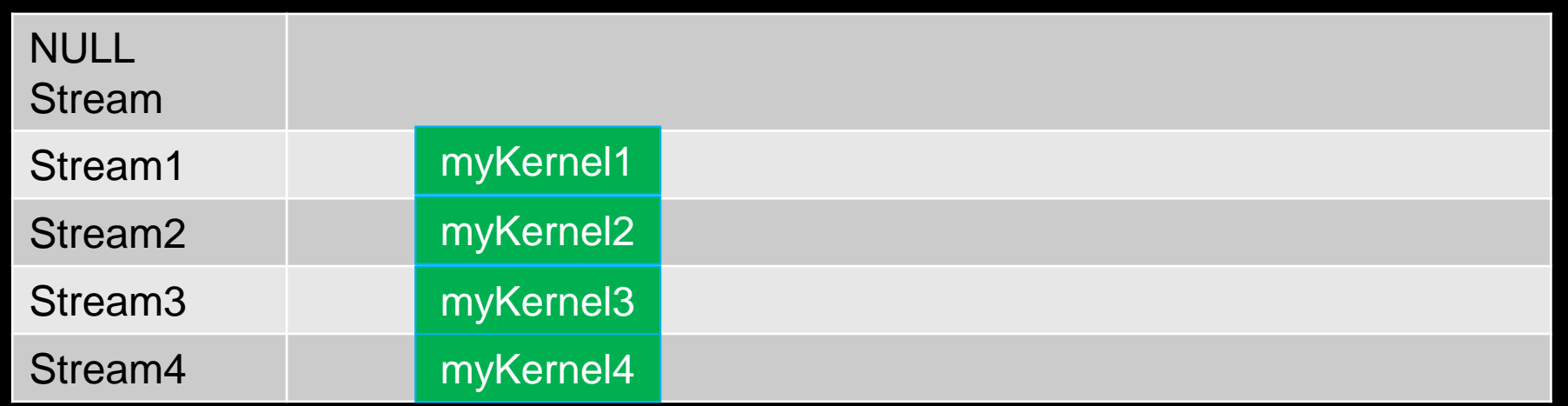

Note 1: Kernels must modify different parts of memory to avoid data races. Note 2: With large kernels, overlapping computations may not help performance.

#### **SIMD operations**

Why blocks and threads?

Natural mapping of kernels to hardware:

- Blocks are dynamically scheduled onto CUs
- All threads in a block execute on the same CU
- Threads in a block share LDS memory and L1 cache
- Threads in a block are executed in **64-wide** chunks called "wavefronts"
- Wavefronts execute on SIMD units (Single Instruction Multiple Data)
- If a wavefront stalls (e.g., data dependency) CUs can quickly context switch to another wavefront

A good practice is to make the block size a multiple of 64 and have several wavefronts (e.g., 256 threads)

# AMDA

## **Porting Applications to HIP**

23/08/2022 2nd phase pilot projects training on LUMI-G

#### **HIPification Tools for faster code porting**

- ROCm provides 'HIPification' tools to do the heavy-lifting on porting CUDA codes to ROCm
	- Hipify-perl

[Public]

- Hipify-clang
- [Good resource to help with porting: https://github.com/ROCm-Developer-](https://github.com/ROCm-Developer-Tools/HIPIFY/blob/master/README.md)Tools/HIPIFY/blob/master/README.md
- In practice, large portions of many HPC codes have been automatically Hipified:
	- ~90% of CUDA code in CORAL-2 HACC
	- ~80% of CUDA code in CORAL-2 PENNANT
	- ~80% of CUDA code in CORAL-2 QMCPack
	- ~95% of CUDA code in CORAL-2 Laghos

**The remaining code requires programmer intervention**
# **Hipify tools**

- Hipify-perl:
	- Easy to use –point at a directory and it will attempt to hipify CUDA code
	- Very simple string replacement technique: may make incorrect translations

• **sed -e 's/cuda/hip/g', (e.g., cudaMemcpy becomes hipMemcpy)**

- Recommended for quick scans of projects
- It will not translate if it does not recognize a CUDA call and it will report it
- Hipify-clang:
	- Requires clang compiler
	- More robust translation of the code. Uses clang to parse files and perform semantic translation
	- Can generate warnings and assistance for code for additional user analysis
	- High quality translation, particularly for cases where the user is familiar with the make system

# **Hipify-perl**

- It is located in \$HIP/bin/ (**export PATH=\$PATH:[MYHIP]/bin**)
- Command line tool: **hipify-perl foo.cu > new\_foo.cpp**
- Compile: **hipcc new\_foo.cpp**
- How does this this work in practice?
	- Hipify source code
	- Check it in to your favorite version control
	- Try to build
	- Manually work on the rest

### **Hipify-clang**

- Build from source
- hipify-clang has unit tests using LLVM lit/FileCheck (44 tests)
- Hipification requires same headers that would be needed to compile it with clang:
- ./hipify-clang foo.cu -I /usr/local/cuda-8.0/samples/common/inc

• <https://github.com/ROCm-Developer-Tools/HIP/tree/master/hipify-clang>

### **Gotchas**

- Hipify tools are not running your application, or checking correctness
- Code relying on specific Nvidia hardware aspects (e.g., warp size == 32) may need attention after conversion
- Certain functions may not have a correspondent hip version (e.g., \_\_shfl\_down\_sync)
- Hipifying can't handle inline PTX assembly
	- Can either use inline GCN ISA, or convert it to HIP
- Hipify-perl and hipify-clang can both convert library calls
- None of the tools convert your build system script such as CMAKE or whatever else you use. The user is responsible to find the appropriate flags and paths to build the new converted HIP code.

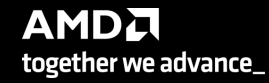

### **What to look for when porting:**

- Inline PTX assembly
- CUDA Intrinsics
- Hardcoded dependencies on warp size, or shared memory size
	- Grep for "32" *just in case*
	- Do not hardcode the warpsize! Rely on warpSize device definition, #define WARPSIZE *size,* or props.warpSize from host
- Code geared toward limiting size of register file on NVIDIA hardware
- Unsupported functions

### **A Tale of Host and Device**

Source code in HIP has two flavors: Host code and Device code

- The Host is the CPU
- Host code runs here
- Usual C++ syntax and features
- Entry point is the 'main' function
- HIP API can be used to create device buffers, move between host and device, and launch device code.

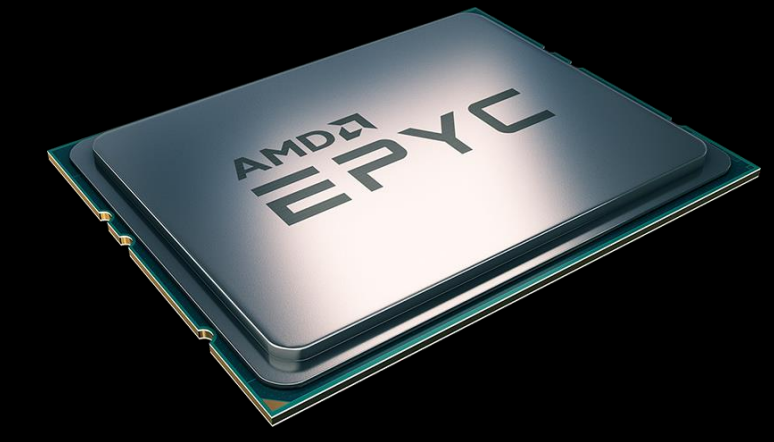

- **The Device is the GPU**
- Device code runs here
- C-like syntax
- Device codes are launched via "kernels"
- **EXTER** Instructions from the Host are enqueued into "streams"

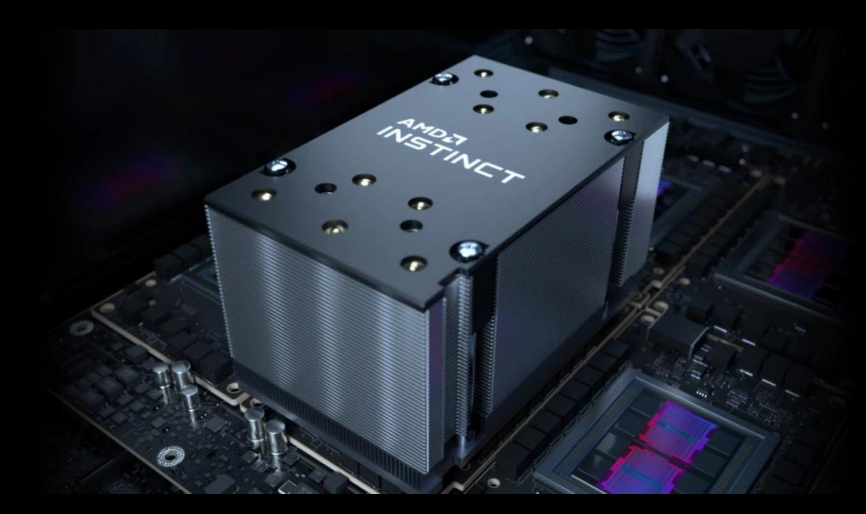

### **Fortran**

- First Scenario: Fortran + CUDA C/C++
	- o Assuming there is no CUDA code in the Fortran files.
	- o Hipify CUDA
	- o Compile and link with hipcc
- Second Scenario: CUDA Fortran
	- o There is no hipify equivalent but there is another approach...
	- o HIP functions are callable from C, using `extern C`
	- oSee hipfort

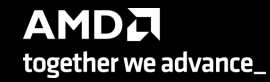

### **CUDA Fortran -> Fortran + HIP C/C++**

- There is no HIP equivalent to CUDA Fortran
- But HIP functions are callable from C, using `extern C`, so they can be called directly from Fortran
- The strategy here is:
	- **Manually port** CUDA Fortran code to HIP kernels in C-like syntax
	- Wrap the kernel launch in a C function
	- Call the C function from Fortran through Fortran's ISO\_C\_binding. It requires Fortran 2008 because of the pointers utilization.
- This strategy should be usable by Fortran users since it is standard conforming Fortran
- ROCm has an interface layer, hipFort, which provides the wrapped bindings for use in Fortran
	- <https://github.com/ROCmSoftwarePlatform/hipfort>

### **Alternatives to HIP**

- Can also target AMD GPUs through OpenMP 5.0 target offload
	- ROCm provides OpenMP support
	- AMD OpenMP compiler (AOMP) could integrate updated improvements regarding OpenMP offloading performance, sometimes experimental stuff to validate before ROCm integration ( <https://github.com/ROCm-Developer-Tools/aomp> )
	- GCC provides OpenMP offload support.
- GCC will provide OpenACC
- Clacc from ORNL: https://github.com/llvm-doe-org/llvm-project/tree/clacc/main OpenACC from LLVM only for C (Fortran and C++ in the future)
	- Translate OpenACC to OpenMP Offloading

### **OpenMP Offload GPU Support**

- ROCm and AOMP
	- ROCm supports both HIP and OpenMP
	- AOMP: the AMD OpenMP research compiler, it is used to prototype the new OpenMP features for ROCm
- HPE Compilers
	- Provides offloading support to AMD GPUs, through OpenMP, HIP, and OpenACC (only for Fortran)
	- GNU compilers:
		- Provide OpenMP and OpenACC offloading support for AMD GPUs
		- GCC 11: Supports AMD GCN gfx908
		- GCC 13: Supports AMD GCN gfx90a

### **Understanding the hardware options**

#### • *rocminfo*

- 110 CUs
- Wavefront of size 64
- 4 SIMDs per CU

#pragma omp target teams distribute parallel for *simd* Options for pragma omp teams target:

- num\_teams(220): Multiple number of workgroups with regards the compute units
- thread\_limit(256): Threads per workgroup
- Thread limit is multiple of 64
- Teams\*thread\_limit should be multiple or a divisor of the trip count of a loop

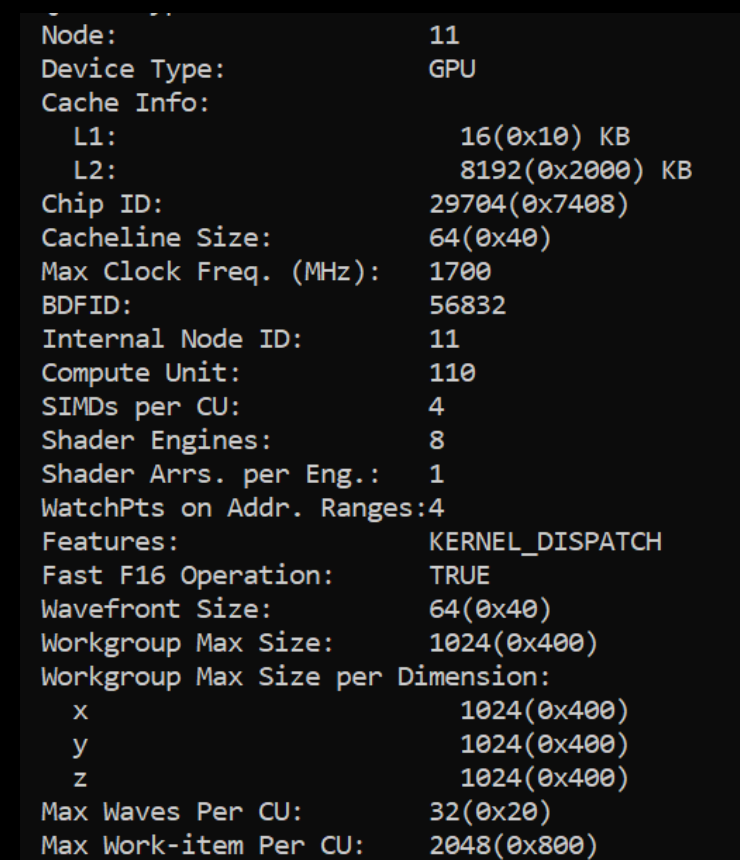

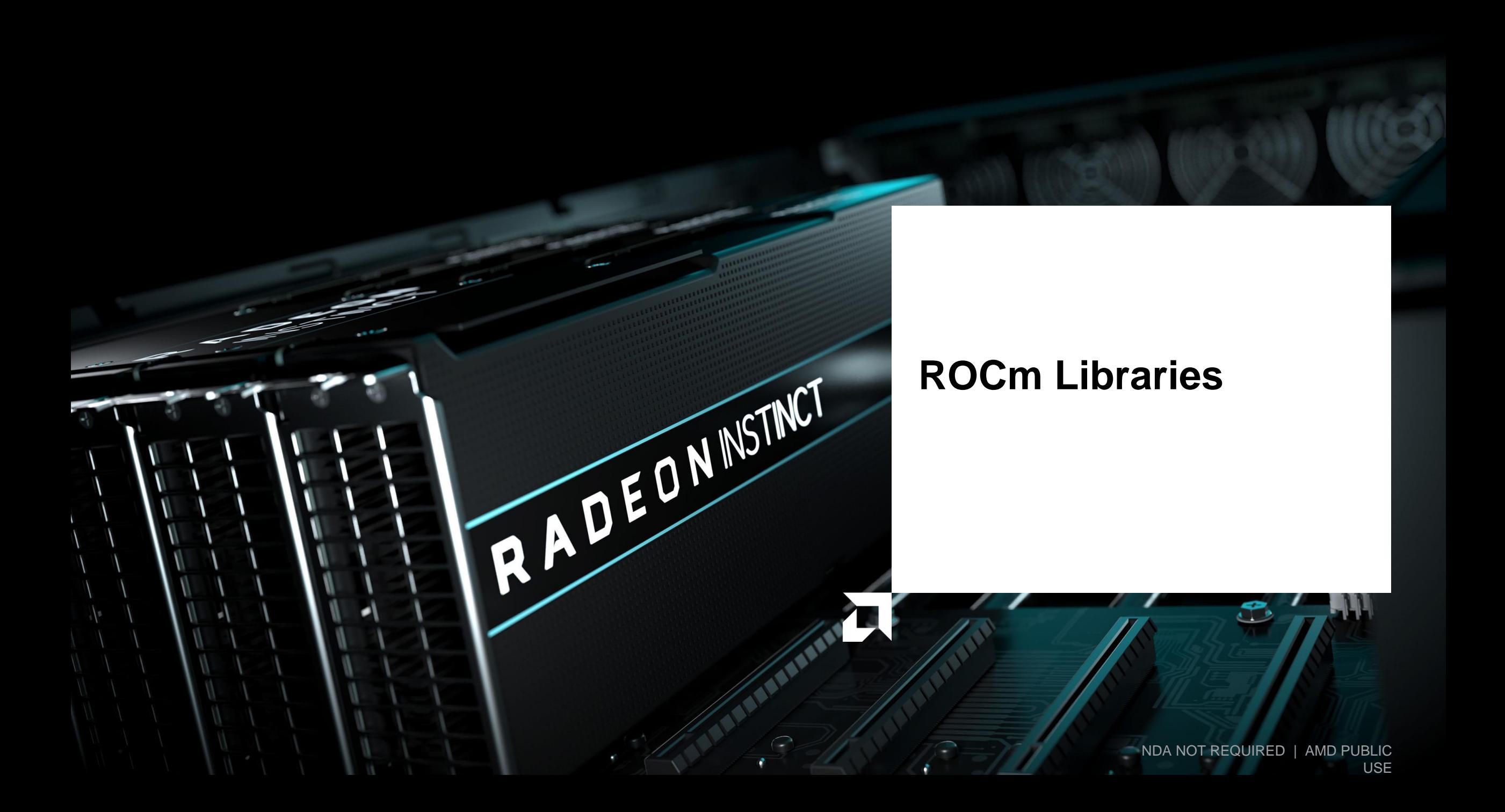

### **ROCm GPU Libraries**

#### ROCm provides several GPU math libraries

- Typically, two versions:
	- roc\* -> AMD GPU library, usually written in HIP
	- hip\* -> Thin interface between roc\* and Nvidia cu\* library

When developing an application meant to target both CUDA and AMD devices, use the hip\* libraries (portability)

When developing an application meant to target only AMD devices, may prefer the roc\* library API (performance).

• Some roc\* libraries perform **better** by using addition APIs not available in the cu\* equivalents

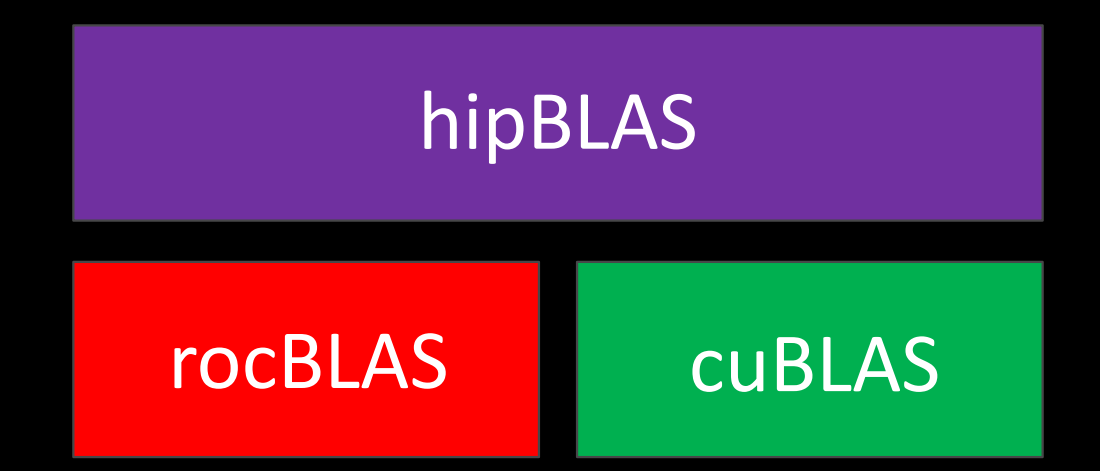

### **AMD Math Library Equivalents: "Decoder Ring"**

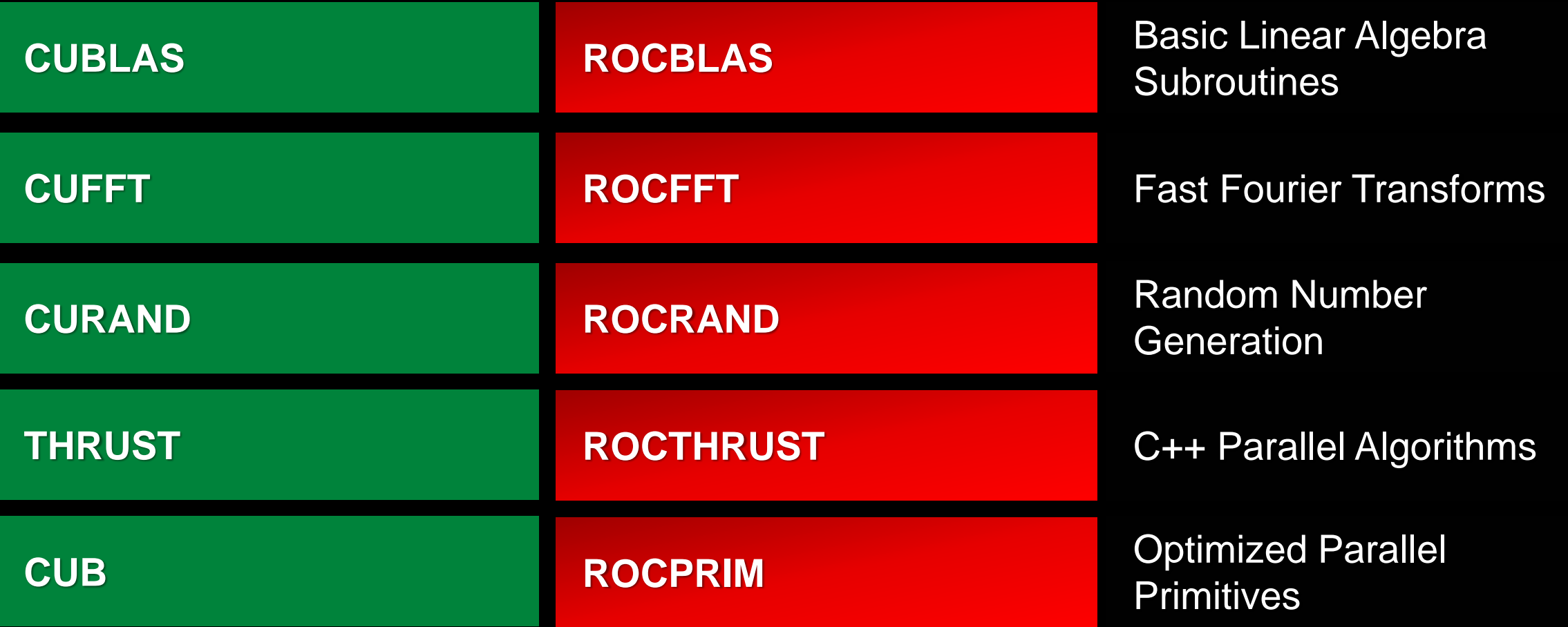

### **AMD Math Library Equivalents: "Decoder Ring"**

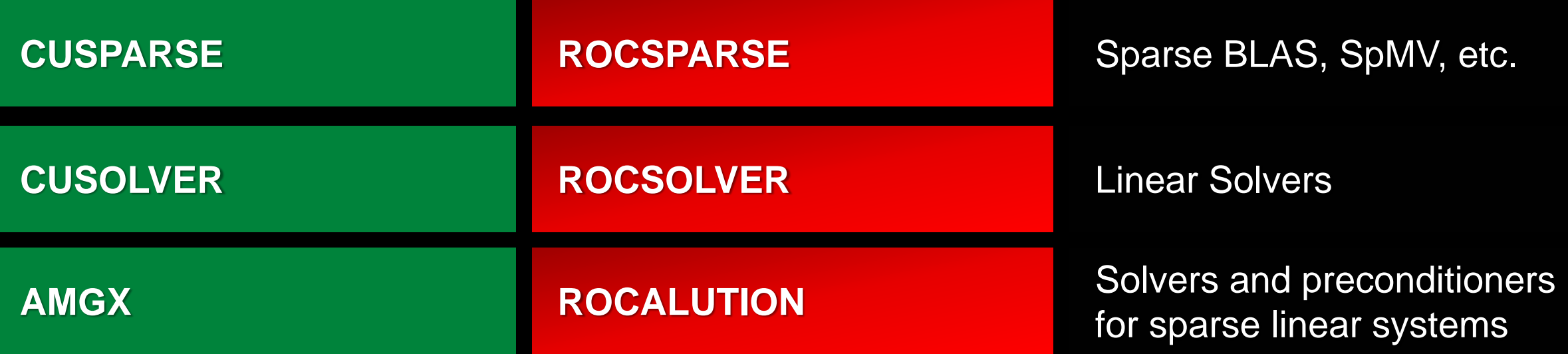

### **GITHUB.COM/ROCM-DEVELOPER-TOOLS/HIP** → **HIP\_PORTING\_GUIDE.MD FOR A COMPLETE LIST**

### **Some Links to Key Libraries**

- BLAS
	- rocBLAS ([https://github.com/ROCmSoftwarePlatform/rocBLAS\)](https://github.com/ROCmSoftwarePlatform/rocBLAS)
	- hipBLAS ([https://github.com/ROCmSoftwarePlatform/hipBLAS\)](https://github.com/ROCmSoftwarePlatform/hipBLAS)
- FFTs
	- rocFFT [\(https://github.com/ROCmSoftwarePlatform/rocFFT](https://github.com/ROCmSoftwarePlatform/rocFFT))
	- hipFFT [\(https://github.com/ROCmSoftwarePlatform/hipFFT](https://github.com/ROCmSoftwarePlatform/hipFFT))
- Random number generation
	- rocRAND [\(https://github.com/ROCmSoftwarePlatform/rocRAND\)](https://github.com/ROCmSoftwarePlatform/rocRAND)
- Sparse linear algebra
	- rocSPARSE (<https://github.com/ROCmSoftwarePlatform/rocSPARSE>)
	- hipSPARSE (<https://github.com/ROCmSoftwarePlatform/hipSPARSE>)
- Iterative solvers
	- rocALUTION [\(https://github.com/ROCmSoftwarePlatform/rocALUTION\)](https://github.com/ROCmSoftwarePlatform/rocALUTION)
- Parallel primitives
	- rocPRIM [\(https://github.com/ROCmSoftwarePlatform/rocPRIM](https://github.com/ROCmSoftwarePlatform/rocPRIM))
	- hipCUB ([https://github.com/ROCmSoftwarePlatform/hipCUB\)](https://github.com/ROCmSoftwarePlatform/hipCUB)

## **AMD Machine Learning Library Support**

### **Machine Learning Frameworks:**

- Tensorflow: <https://github.com/ROCmSoftwarePlatform/tensorflow-upstream>
- Pytorch: <https://github.com/ROCmSoftwarePlatform/pytorch>
- Caffe: <https://github.com/ROCmSoftwarePlatform/hipCaffe>

### **Machine Learning Libraries:**

- MIOpen (similar to cuDNN): <https://github.com/ROCmSoftwarePlatform/MIOpen>
- Tensile (GEMM Autotuner): <https://github.com/ROCmSoftwarePlatform/Tensile>
- RCCL (ROCm analogue of NCCL): <https://github.com/ROCmSoftwarePlatform/rccl>
- Horovod (Distributed ML): <https://github.com/ROCmSoftwarePlatform/horovod>

### **Benchmarks:**

- DeepBench: <https://github.com/ROCmSoftwarePlatform/DeepBench>
- MLPerf: [https://mlperf.org](https://mlperf.org/)

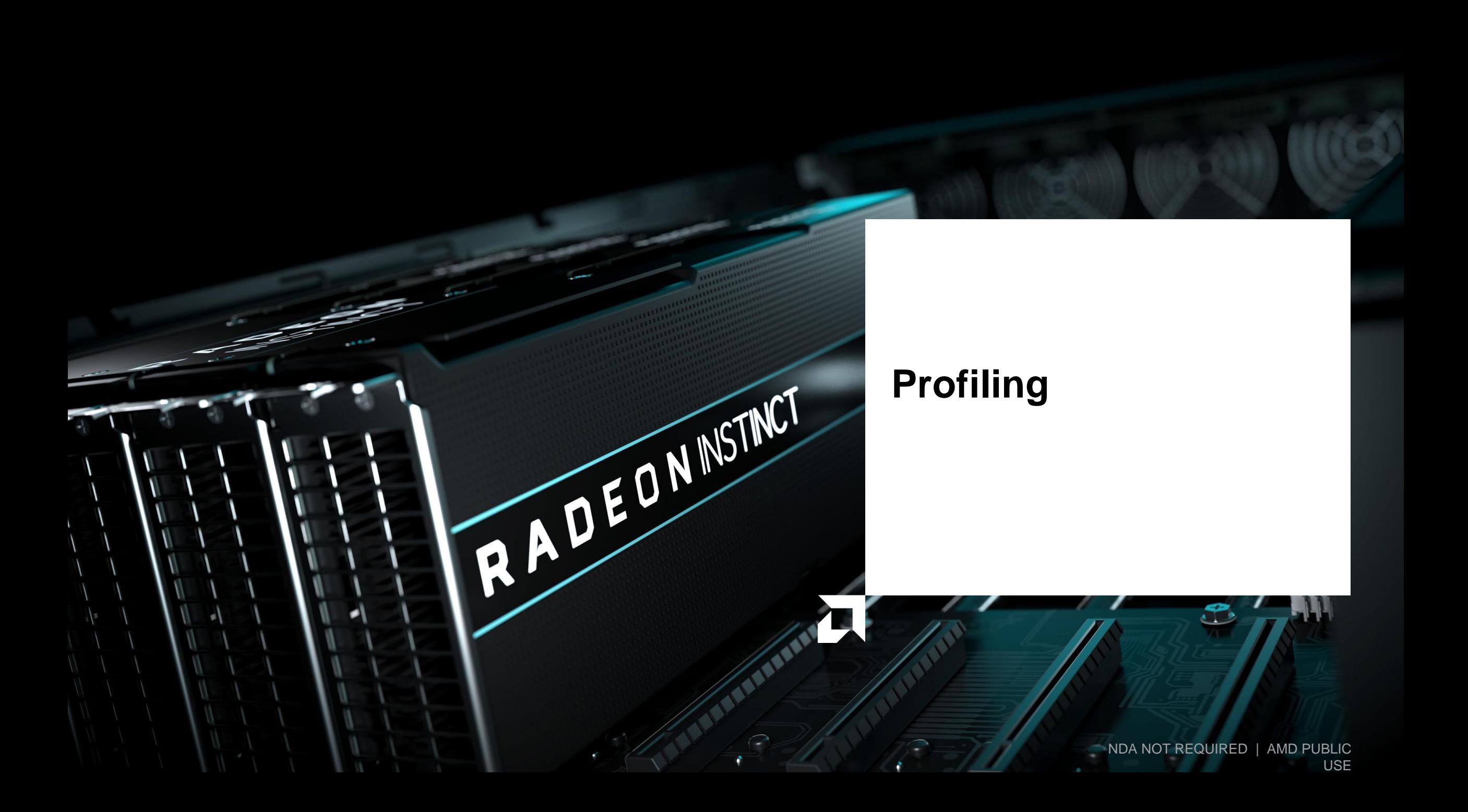

- ROC-profiler (or simply rocprof) is the command line front-end for AMD's GPU profiling libraries
	- Repo: <https://github.com/ROCm-Developer-Tools/rocprofiler>
- rocprof contains the central components allowing the collection of application tracing and counter collection
	- Under constant development
- Provided in the ROCm releases
- The output of rocprof can be visualized using the chrome browser with Perfetto (<https://ui.perfetto.dev/>)

55 |

### **rocProf: Getting started + useful flags**

• To get help:

- **\$ /opt/rocm-5.2.0/bin/rocprof -h**
- Useful housekeeping flags:
	- --timestamp <on|off> : turn on/off gpu kernel timestamps
	- --basenames <on|off>: turn on/off truncating gpu kernel names (i.e., removing template parameters and argument types)
	- -o <output csv file>: Direct counter information to a particular file name
	- -d <data directory>: Send profiling data to a particular directory
	- -t <temporary directory>: Change the directory where data files typically created in /tmp are placed. This allows you to save these temporary files.
- Flags directing rocprofiler activity:
	- -i input<.txt|.xml> specify an input file (note the output files will now be named input.\*)
	- --hsa-trace to trace GPU Kernels, host HSA events (more later) and HIP memory copies.
	- --hip-trace to trace HIP API calls
	- --roctx-trace to trace roctx markers
	- --kfd-trace to trace GPU driver calls
- Advanced usage
	- -m <metric file>: Allows the user to define and collect custom metrics. See [rocprofiler/test/tool/\\*.xml](https://github.com/ROCm-Developer-Tools/rocprofiler/tree/amd-master/test/tool) on GitHub for examples.

### **rocProf: Collecting application traces**

• rocProf can collect a variety of trace event types, and generate timelines in JSON format for use with Perfetto, currently:

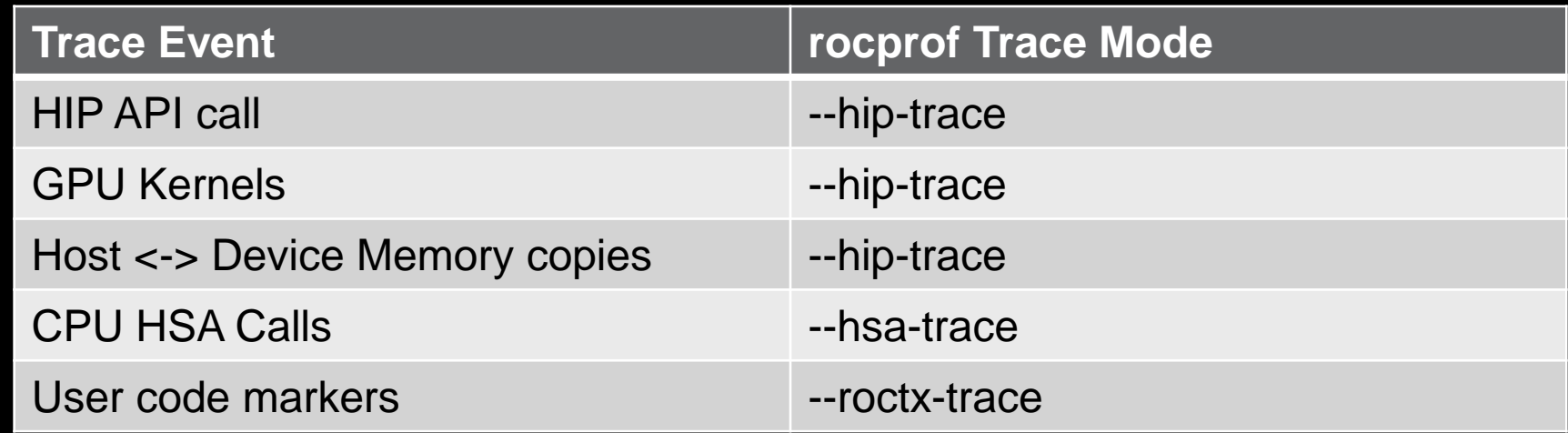

• You can combine modes like --hip-trace --hsa-trace

### **rocProf: Information about the kernels**

- rocprofiler can collect kernels information
	- **\$ /opt/rocm/bin/rocprof --stats --basenames on <app with arguments>**
	- This will output two csv files, one with information per each call of the kenel *results.csv* and one with statistics grouped by each kernel *results.stats.csv.*
	- Content of results.stats.csv:

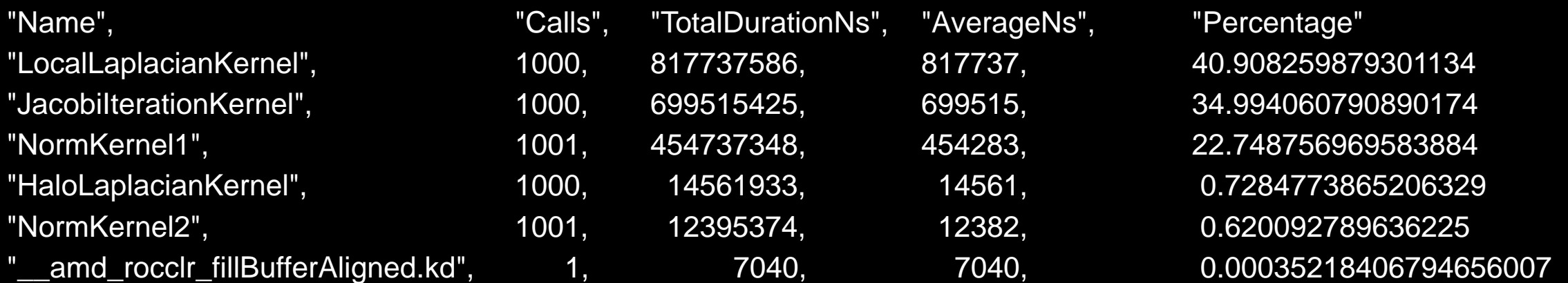

• This way you know directly which kernels consume most of the time, it does not mean that the performance is slow, for now.

### **rocProf and Perfetto: Collecting and visualizing application traces**

- rocprofiler can collect traces
	- **\$ /opt/rocm/bin/rocprof --hip-trace --hsa-trace <app with arguments>**
	- This will output a .json file that can be visualized using the chrome browser and Perfetto (<https://ui.perfetto.dev/> )

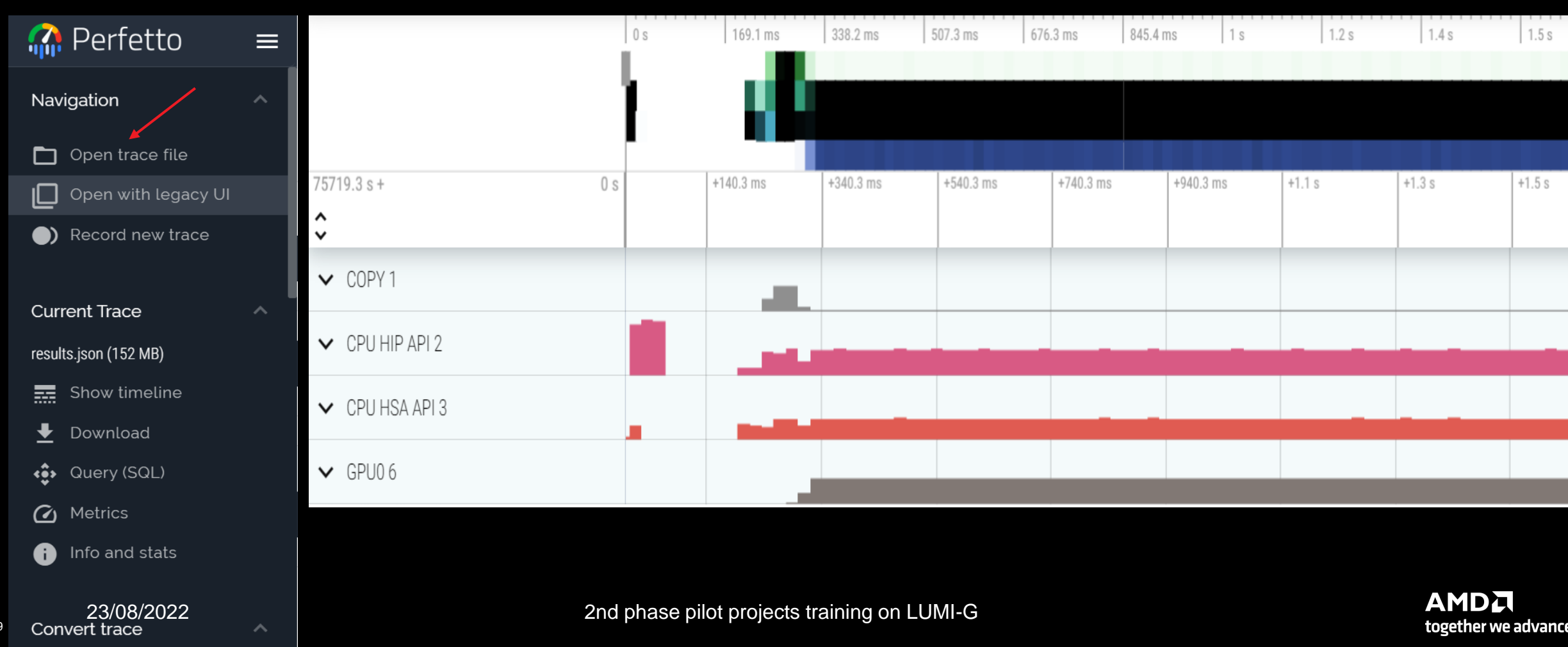

### **Perfetto: Visualizing application traces**

- We have expanded the COPY 1, CPU HIP API 2 and GPU0 6
- X axis is time and it displays events or counters.
- Handle the zoom by keystrokes: W zoom, S zoom out, A move left, D move right

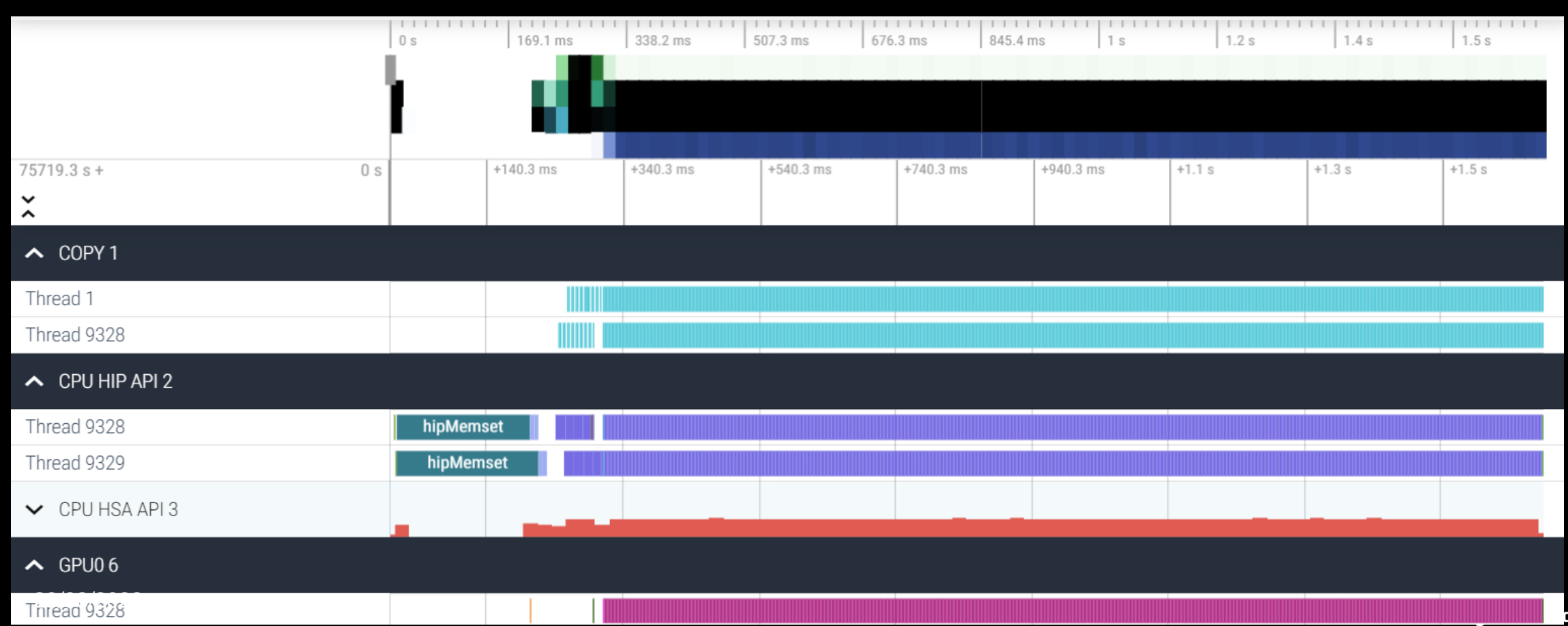

### **Perfetto: Kernel and flows**

• Zoom and select a kernel, you can see the link to the HSA call enables the kernel

• Try to open the information for the kernel (button right down)

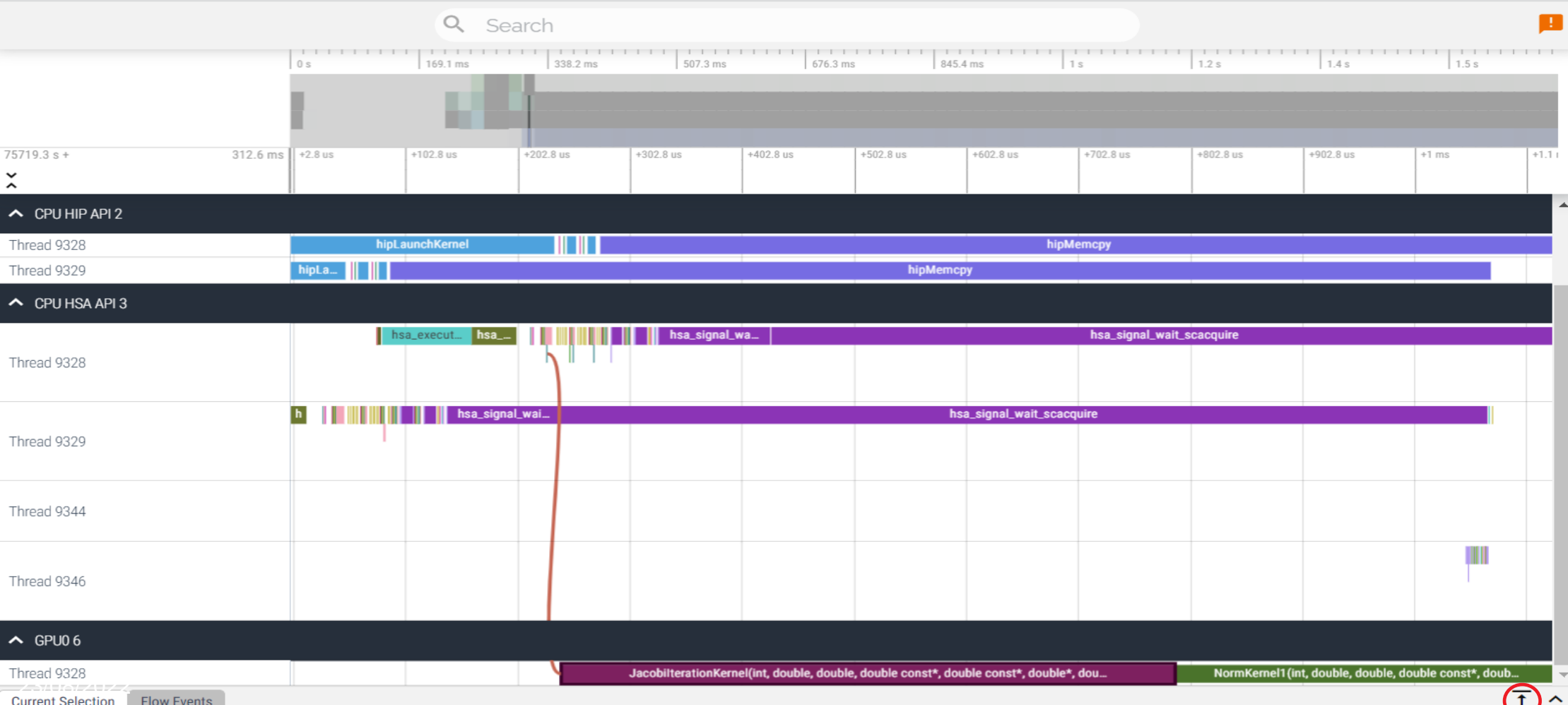

ve advance\_

### **Perfetto: Information about kernels and flow events**

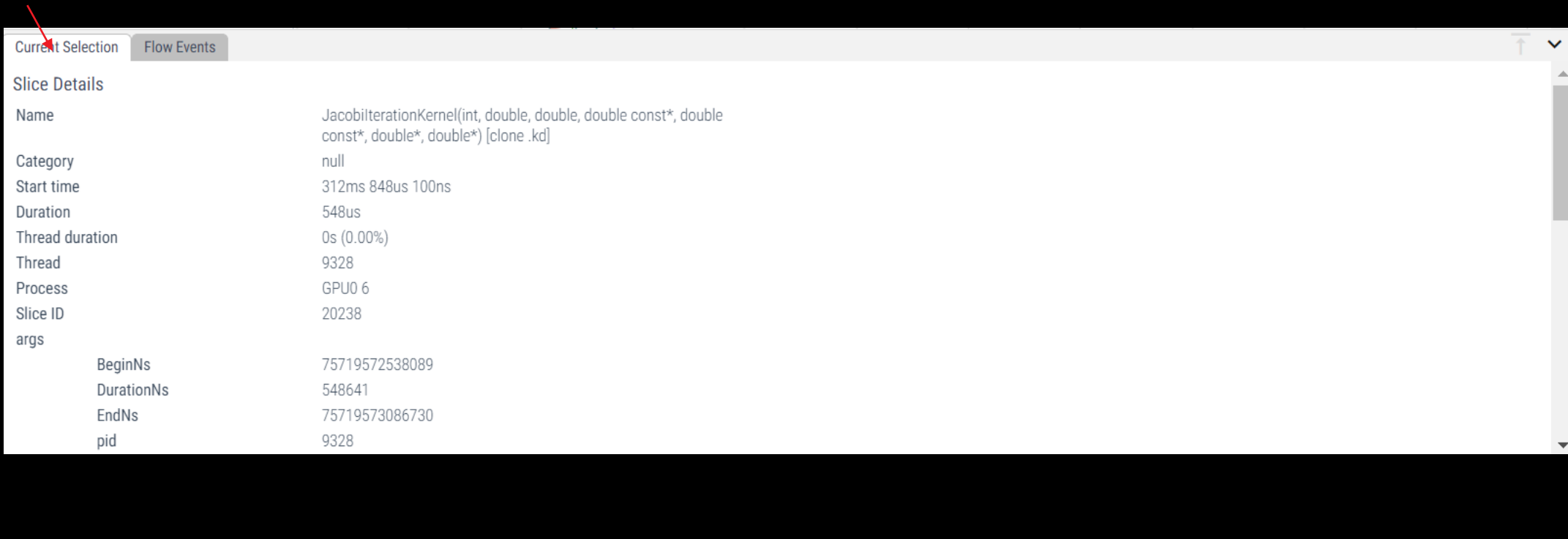

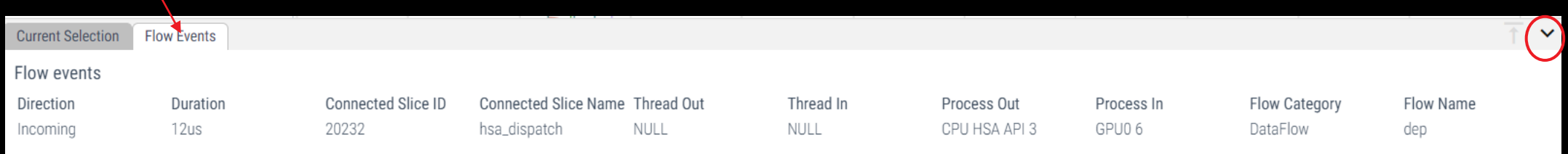

### **rocprof: Collecting application traces with markers**

- Rocprof can collect user code-markers using rocTX
	- See [MatrixTranspose.cpp](https://github.com/ROCm-Developer-Tools/roctracer/blob/amd-master/test/MatrixTranspose/MatrixTranspose.cpp) example on roctracer GitHub page for sample in-code usage
	- **\$ /opt/rocm/bin/rocprof --hip-trace --roctx-trace <app with arguments>**

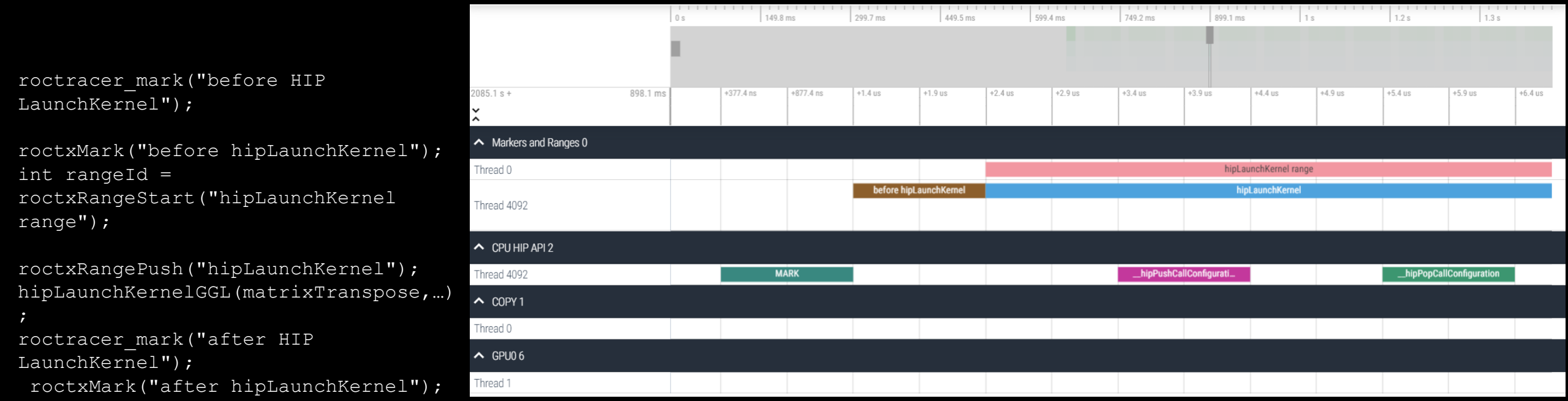

roctracer mark("before HI

roctxRangeStart("hipLaunc

roctxRangePush("hipLaunch hipLaunchKernelGGL(matrix

roctracer\_mark("after HIP

LaunchKernel");

int rangeId =

LaunchKernel");

range");

63 |

;

### **rocprof: Collecting hardware counters**

- rocprofiler can collect a number of hardware counters and derived counters
	- **\$ /opt/rocm/bin/rocprof --list-basic**
	- **\$ /opt/rocm/bin/rocprof --list-derived**
- Specify counters in a counter file. For example:
	- **\$ /opt/rocm/bin/rocprof -i rocprof\_counters.txt <app with args>**
	- **\$ cat rocprof\_counters.txt**
		- **pmc : Wavefronts VALUInsts VFetchInsts VWriteInsts VALUUtilization VALUBusy WriteSize**
		- **pmc : SALUInsts SFetchInsts LDSInsts FlatLDSInsts GDSInsts SALUBusy FetchSize**
		- **pmc : L2CacheHit MemUnitBusy MemUnitStalled WriteUnitStalled ALUStalledByLDS LDSBankConflict**

**...**

- A limited number of counters can be collected during a specific pass of code
	- Each line in the counter file will be collected in one pass
	- You will receive an error suggesting alternative counter ordering if you have too many / conflicting counters on one line
- A csv file will be created by this command containing all of the requested counters

### **rocprof: Commonly Used Counters**

- VALUUtilization: The percentage of ALUs active in a wave. Low VALUUtilization is likely due to high divergence or a poorly sized grid
- VALUBusy: The percentage of GPUTime vector ALU instructions are processed. Can be thought of as something like compute utilization
- FetchSize: The total kilobytes fetched from global memory
- WriteSize: The total kilobytes written to global memory
- L2CacheHit: The percentage of fetch, write, atomic, and other instructions that hit the data in L2 cache
- MemUnitBusy: The percentage of GPUTime the memory unit is active. The result includes the stall time
- MemUnitStalled: The percentage of GPUTime the memory unit is stalled
- WriteUnitStalled: The percentage of GPUTime the write unit is stalled

Full list at: <https://github.com/ROCm-Developer-Tools/rocprofiler/blob/amd-master/test/tool/metrics.xml>

### **Performance counters tips and tricks**

- GPU Hardware counters are global
	- Kernel dispatches are serialized to ensure that only one dispatch is ever in flight
	- It is recommended that no other applications are running that use the GPU when collecting performance counters.
- Use "**--basenames on"** which will report only kernel names, leaving off kernel arguments.
- How do you time a kernel's duration?
	- **\$ /opt/rocm/bin/rocprof --timestamp on -i rocprof\_counters.txt <app with args>**
	- This produces four times: DispatchNs, BeginNs, EndNs, and CompleteNs
	- Closest thing to a kernel duration: EndNs BeginNs
	- If you run with "**--stats**" the resultant results file will automatically include a column that calculates kernel duration
		- Note: the duration is aggregated over repeated calls to the same kernel

### **rocprof: Multiple MPI Ranks**

- rocprof can collect counters and traces for multiple MPI ranks
- Say you want to profile an application usually called like this:
	- **mpiexec –np <n> ./Jacobi\_hip –g <x> <y>**

```
• Then invoke the profiler by executing:
    mpiexec -np <n> rocprof --hip-trace ./Jacobi_hip -g <x> <y>
    or
    srun –-ntasks=n rocprof --hip-trace ./Jacobi_hip -g <x> <y>
```
- This will produce a single CSV file per MPI process
- Multi-node profiling currently isn't supported

#### [Public]

## **Profiling Per MPI Rank: From Another Node(1)**

- Let's consider a 3-step run:
	- sbatch\_profiling.sh with sbatch command line to launch the app
	- rocprof batch.slurm This file contains sbatch parameters and the call to srun command line
	- rocprof wrapper.sh calls rocprof command line with input parameters to run the application to be profiled
- **\$cat sbatch profiling.sh** 
	- sbatch -p <partition> -w <node> rocprof\_batch.slurm
- \$cat rocprof batch.slurm

```
#!/bin/bash
#SBATCH --job-name=run
#SBATCH --ntasks=2
#SBATCH --ntasks-per-node=2
```
- #SBATCH --gpus-per-task=1
- #SBATCH --cpus-per-task=1
- #SBATCH --distribution=block:block
- #SBATCH --time=00:20:00
- #SBATCH --output=out.txt
- #SBATCH --error=err.txt
- #SBATCH -A XXXXX
- cd \${SLURM\_SUBMIT\_DIR}
- **load necessary modules**
- **export necessary environment variables**

```
make clean all
```

```
68 |
                                            AMD Confidential – Provided under NDA to CINES
srun ./rocprof_wrapper.sh ${repository} triad_off_mpi triad_off_mpi
```
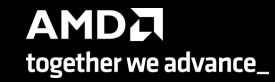

```
[Public]
```
# **Profiling Per MPI Rank: From Another Node(2)**

```
• $cat rocprof wrapper.sh
#!/bin/bash
set -euo pipefail
# depends on ROCM PATH being set outside; input arguments are the output directory & the name
outdir="$1"
name="$2"
if [ -n ${OMPI COMM WORLD RANK+z} ]]; then
  # mpich
  export MPI RANK=${OMPI COMM WORLD RANK}
elif \lceil \cdot \rceil -n ${MV2 COMM WORLD RANK+z} ]]; then
  # ompi
  export MPI RANK=${MV2 COMM WORLD RANK}
elif \lceil \cdot \rceil -n ${SLURM PROCID+z} ]]; then
  export MPI RANK=${SLURM PROCID}
else
  echo "Unknown MPI layer detected! Must use OpenMPI, MVAPICH, or SLURM"
  exit 1
fi
rocprof="${ROCM_PATH}/bin/rocprof"
pid="$$"
outdir="${outdir}/rank_${pid}_${MPI_RANK}"
outfile="${name}_${pid}_${MPI_RANK}.csv"
${rocprof} -d ${outdir} --hsa-trace -o ${outdir}/${outfile} "${@:3}"
```
### **rocprof: Profiling Overhead**

- As with every profiling tool that collects data, there is an overhead
- The percentage of the overhead depends on many aspects, for example if you try to instrument tiny tasks in a loop, this can take more time than tasks outside a loop
- If you try to collect many counters and especially ones that need more than one pass, then this could cause overhead if there a lot of related calls
- Also, if a lot of markers are added and especially in a loop then the roctx-trace can take significantly more time than the non instrumented execution time
- In general, more the data you collect, more the overhead can be, and it depends on the application.

### **Omnitrace: Application Profiling, Tracing, and Analysis**

- It is an AMD Research tool, repository: <https://github.com/AMDResearch/omnitrace>
- It is not part of ROCm stack
- Omnitrace is a comprehensive profiling and tracing tool for parallel applications written in C, C++, Fortran, HIP, OpenCL, and Python which execute on the CPU or CPU+GPU
- Data collection modes:
	- Dynamic instrumentation
	- Statistical sampling
	- Process-level sampling
	- Critical trace generation
- Data analysis:
	- High-level summary profiles
	- Comprehensive traces
	- Critical trace analysis
- Parallelism support: HIP, HSA, Pthreads, MPI, Kokkos, OpenMP
- GPU Metrics: GPU hardware counters, HIP/HSA API, HIP kernel tracing, HSA operation tracing, memory/power/temperature/utilization
- CPU Metrics: Hardware counters, timing metrics, memory metrics, network statistics, I/O, and more

71 |

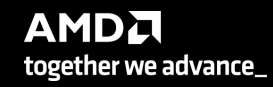

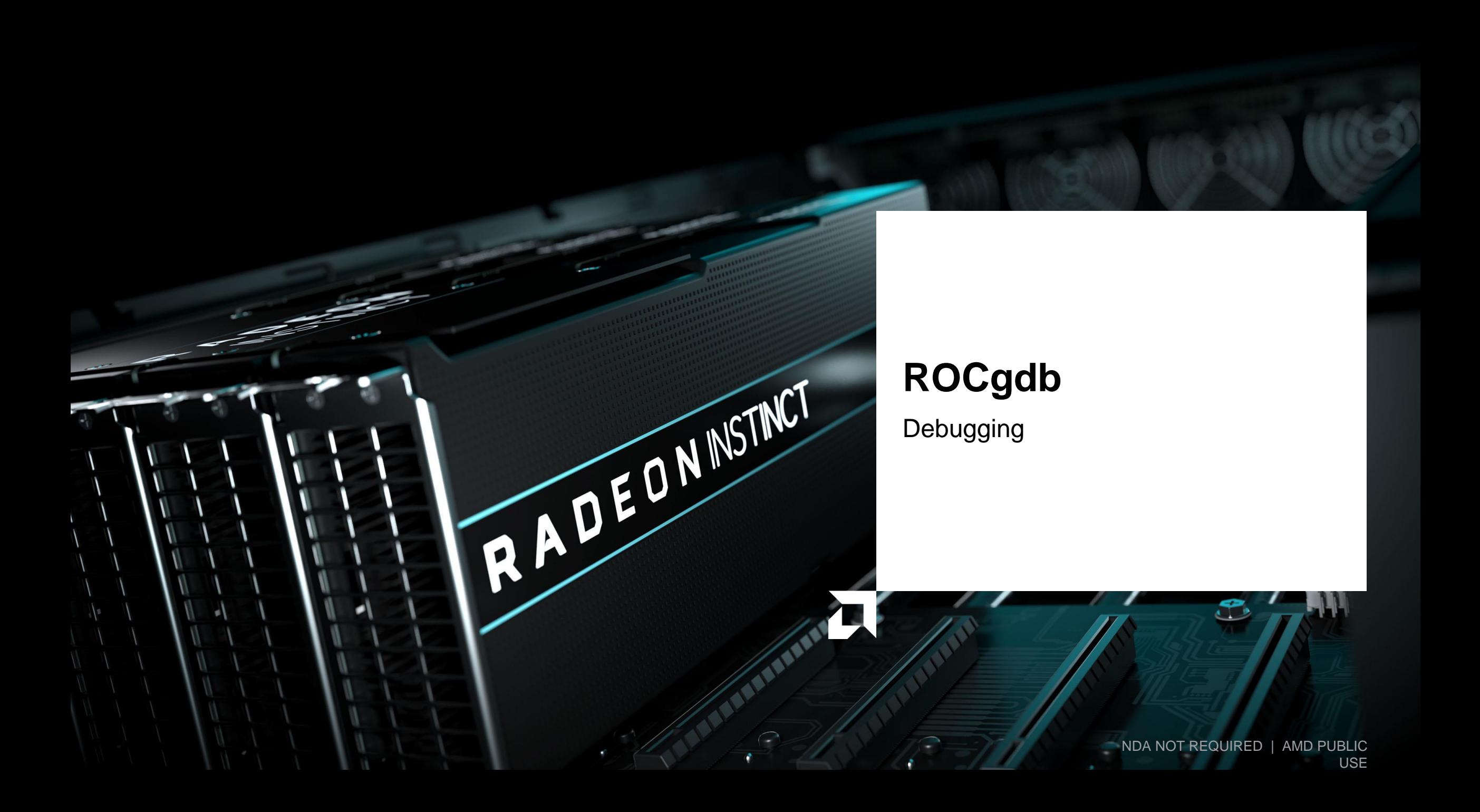
#### **Rocgdb**

- AMD ROCm source-level debugger for Linux
- based on the GNU Debugger (GDB)
	- tracks upstream GDB master
	- standard GDB commands for both CPU and GPU debugging
- considered a prototype
	- focus on source line debugging
	- no symbolic variable debugging yet

#### **Simple saxpy kernel**

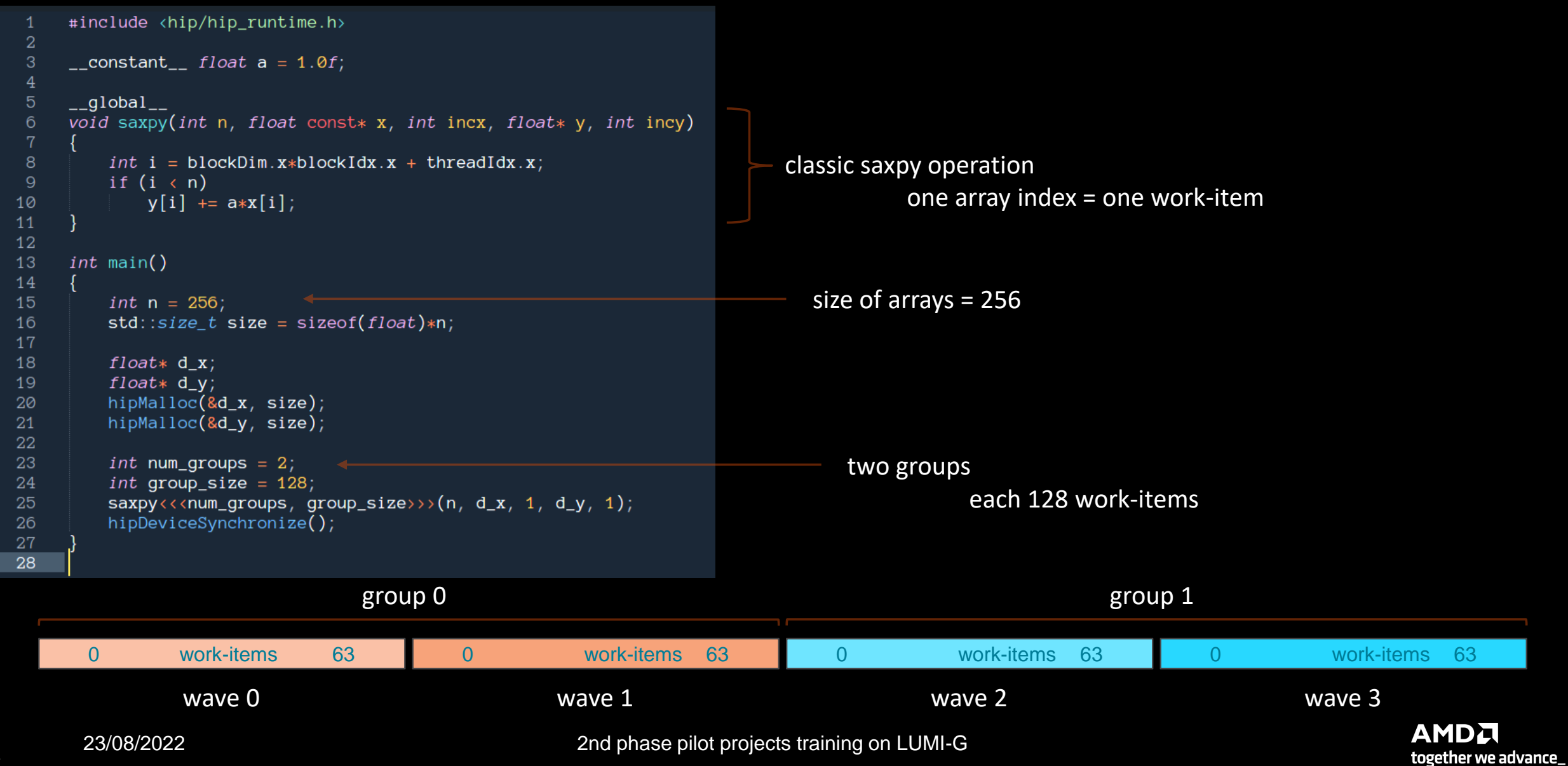

## **Cause a page fault**

```
#include <hip/hip_runtime.h>
 \overline{2}3
      \text{\_}constant\text{\_}f float a = 1.0f;
      _{-}global_{-}5\phantom{.0}void saxpy(int n, float const* x, int incx, float* y, int incy)
 6
 8
           int i = blockDim.x * blockIdx.x + threadIdx.x;9
           if (i \lt n)y[i] += a*x[i];
10
1112
      int main()
13
14
15
           int n = 256;
16
           std::size_t size = sizeof(float)*n;17
18
           float* d_x;float* d_y;19
           // hipMalloc(&d_x, size);
20
           // hipMalloc(&d_y, size);
21
22
           int num_groups = 2;
23
           int group_size = 128;
24
           \texttt{saxyy} \leftarrow \texttt{num\_groups}, \texttt{group\_size} \leftarrow \texttt{(n, d_x, 1, d_y, 1)};25
           hipDeviceSynchronize();
26
27
28
```
Break it by commenting out the allocations. (better to initialize the pointers to nullptr)

It's important to synchronize before exit. Otherwise, the CPU thread may quit before the GPU gets a chance to report the error. 23/08/2022 2nd phase pilot projects training on LUMI-G

## **Compilation with hipcc**

```
Need be, set the target
     #include <hip/hip_runtime.h>
 1
                                                                                     • gfx906 – MI50, MI60, Radeon 7
 \overline{2}3
     \text{\_}constant\text{\_} float a = 1.0f;
                                                                                     • gfx908 – MI100
 \overline{4}• qfx90a - Ml2005\overline{5}\text{\_global}\6
     void saxpy(int n, float const* x, int incx, float* y, int incy)
 8
          int i = blockDim.x * blockIdx.x + threadIdx.x;9if (i \lt n)y[i] += a*x[i];
10
1112
13
     int main()
14
15
          int n = 256;
16
          std::size_t size = sizeof(float)*n;17saxpy$ hipcc --offload-arch=gfx90a -o saxpy saxpy.cpp
18
          float* d_x;float* d_y;19
20
          // hipMalloc(&d_x, size);
21
          // hipMalloc(&d_y, size);
22
23
          int num_groups = 2;
          int group_size = 128;
24
25
          saxyy<<num\_groups, group_size>>(n,hipDeviceSynchronizationize();26
27
28
```
#### **Execution**

```
#include <hip/hip_runtime.h>
 1
 \overline{2}\_constant float a = 1.0f;
 3
 \overline{4}5\overline{5}_{-}global_{-}void saxpy(int n, float const* x, int incx, float* y, int incy)
6
 8
          int i = blockDim.x * blockIdx.x + threadIdx.x;if (i \lt n)9y[i] += a*x[i];
10
1112
13
     int main()
14
15
          int n = 256;
                                                  saxpy$ hipcc --offload-arch=gfx90a -o saxpy saxpy.cpp
16std::size_t size = sizeof(float)*n;saxpy$ ./saxpy
1718
          float* d_x;float* d_y;19
20
          // hipMalloc(&d_x, size);
21
          // hipMalloc(&d_y, size);
22
23
          int num_groups = 2;
24
          int group_size = 128;
25
          saxyy<<num\_groups, group_size>>(n,26
         hipDeviceSynchronizationize();27
28
```
• In this example we have already allocated a GPU with salloc

## **Get a page fault**

```
#include <hip/hip_runtime.h>
 \overline{2}3
     \text{\_}constant\text{\_} float a = 1.0f;
 \overline{4}5\overline{5}\text{\_global}\void saxpy(int n, float const* x, int incx, float* y, int incy)
6
 8
          int i = blockDim.x * blockIdx.x + threadIdx.x;if (i \lt n)9y[i] += a*x[i];
10
1112
13
     int main()
14
                                                    saxpy$ hipcc --offload-arch=gfx90a -o saxpy saxpy.cpp
15
          int n = 256;
                                                    saxpy$ ./saxpy
          std::size_t size = sizeof(float)*n;1617Memory access fault by GPU node-2 (Agent handle: 0x2284d90) on address (nil). Reason: Unknown.
18
          float* d_x;Aborted (core dumped)
          float* d_v;19
                                                    saxpy$
20
          // hipMalloc(&d_x, size);
21
          // hipMalloc(&d_y, size);
22
          int num_groups = 2;
23
24
          int group_size = 128;
25
          saxpy<<<num_groups, group_size>>>(n, d
26
          hipDeviceSynchronizationize();27
28
```
## **Execution with rocgdb**

```
\mathbf{1}#include <hip/hip_runtime.h>
 \overline{2}\_constant float a = 1.0f;
 \overline{4}_{-}global_{-}void saxpy(int n, float const* x, int incx, float* y, int incy)
 6
          int i = blockDim.x * blockIdx.x + threadIdx.x;if (i \lt n)-9
              y[i] += a*x[i];
10
1112
13
     int main()
14
15
          int n = 256;
         std::size_t size = sizeof(float)*n;1617
          float* d_x;18
                                                    saxpy$ rocgdb saxpy
19
          float* d_y;20
         // hipMalloc(&d_x, size);
21
          // hipMalloc(&d_y, size);
22
23
          int num_groups = 2;
24
          int group_size = 128;
25
          saxpy<<<num_groups, group_size>>>(n, d_
26
         hipDeviceSynchronizationize();
27
28
```
#### **Get more information**

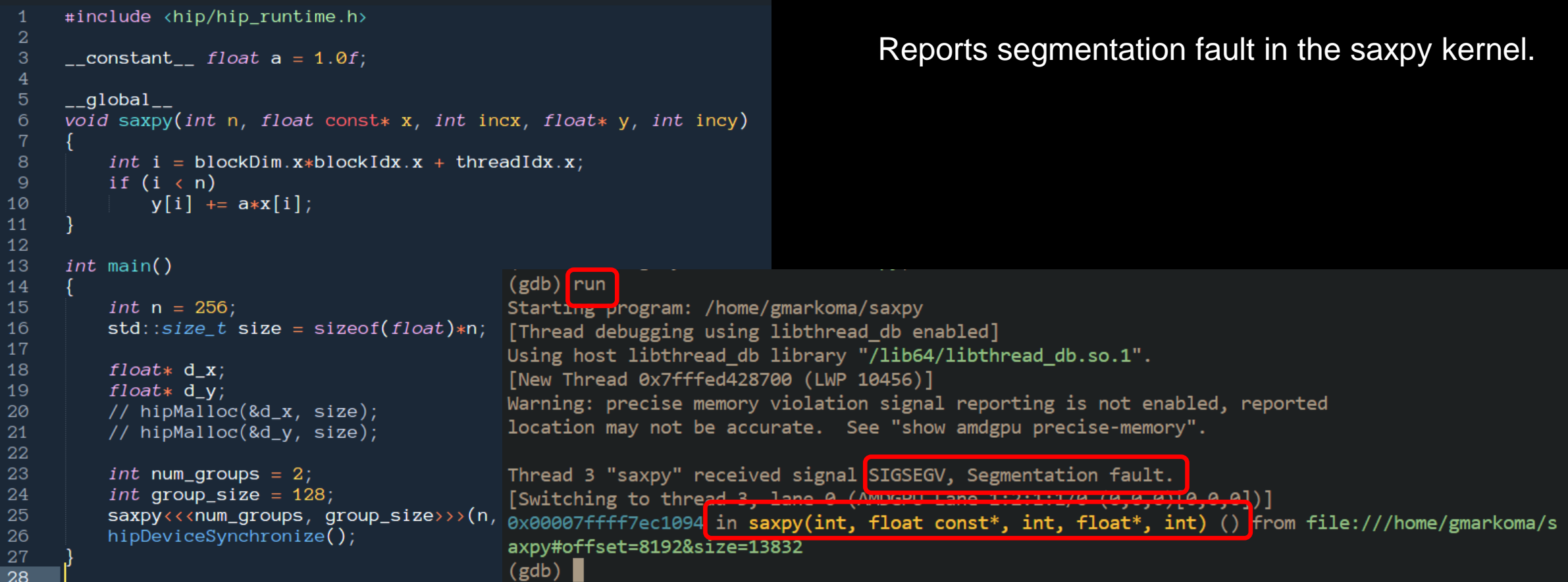

## **Compile with -ggdb**

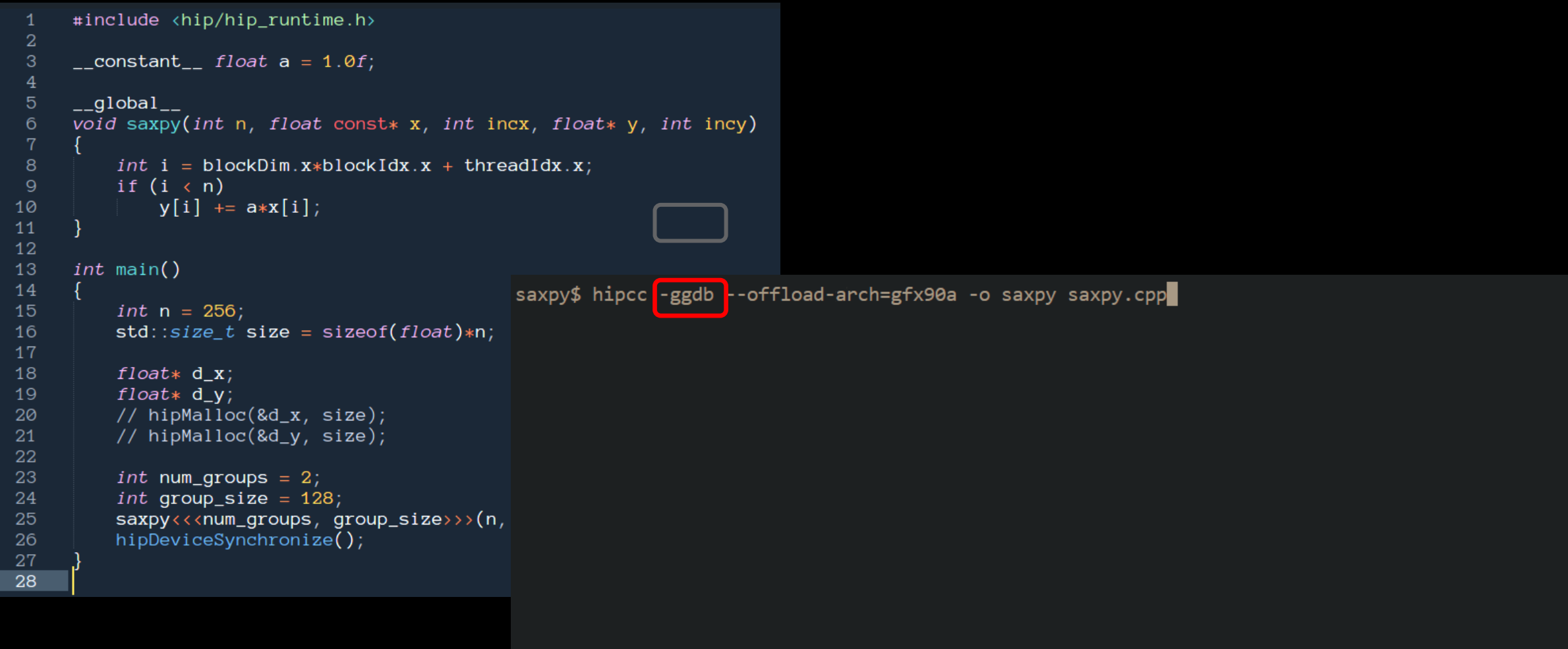

#### **Get more details**

```
#include <hip/hip_runtime.h>
 \overline{2}more details
 3
      \_constant float a = 1.0f;
                                                                                                     what kernel
 \overline{5}_{-}global_{-}void saxpy(int n, float const* x, int incx, float* y, int incy)
 6
                                                                                                      what file:line
 8
           int i = blockDim.x * blockIdx.x + threadIdx.x;if (i \lt n)y[i] += a*x[i];
10
1112
13
      int main()
14
15
           int n = 256;
16std::size_t size = sizeof(float)*n;(gdb) run
17Starting program: /home/gmarkoma/saxpy
18
           float* d_x;[Thread debugging using libthread db enabled]
19
           float* d_v;Using host libthread_db library "/lib64/libthread_db.so.1".
20
           // hipMalloc(&d_x, size);
                                                          New Thread 0x7fffed428700 (LWP 10637)]
           // hipMalloc(&d_y, size);
21
22
                                                          Warning: precise memory violation signal reporting is not enabled, reported
23
           int num_groups = 2;
                                                          location may not be accurate. See "show amdgpu precise-memory".
           int group_size = 128;
24
25
           saxyy \ll \ll num_grows, group_size \gg \mbox{(n,Thread 3 "saxpy" received signal SIGSEGV, Segmentation fault.
26
           hipDeviceSynchronizationize();
                                                          [Switching to thread 3, lane 0 (AMDCPU Lane 1:2:1:1/0 (0,0,0)[0,0,0])]
27
                                                          0x00007ffff7ec1094 in saxpy () at saxpy.cpp:10
28
                                                                                 <u>in the state of the state of the state of the state of the state of the state of the state of the state of the state of the state of the state of the state of the state of the state of the state of the state of the state </u>
                                                         10y[i] + = a * x[i];(gdb)
```
#### **But where's my stack trace?**

**AMDA** 

together we advance\_

## **List threads**

```
#include <hip/hip_runtime.h>
 \overline{2}What segfaulted is a GPU wave.
 3
     \_constant float a = 1.0f;
                                                                                 It does not have your CPU stack.
\overline{5}_{-}global_{-}void saxpy(int n, float const* x, int incx, float* y, int incy)
6
                                                                                 List threads to see what's going on.
8
         int i = blockDim.x * blockIdx.x + threadIdx.x;if (i \lt n)y[i] += a*x[i];
10
1112
13
     int main()
14
15
         int n = 256;
16std::size_t size = sizeof(float)*n;(gdb) i th
17Frame
                                                 tu Target für
18
         float* d_x;Thread 0x7ffff7fe6e80 (LWP 10633) saxpy" 0x00007fffee0fc499 in rocr::core::InterruptSign
         float* d_y;19
                                                al::WaitRelaxed(hsa signal condition t, long, unsigned long, hsa wait state t) ()
         // hipMalloc(&d_x, size);
20
                                                   from /opt/rocm-5.2.0/lib/libhsa-runtime64.so.1
         // hipMalloc(&d_y, size);
21
22
                                                       Thread 0x7fffed428700 (LWP 10637) "saxpy" 0x00007ffff5e1972b in ioctl ()
23
         int num_groups = 2;
                                                   from \ 1\,h64/1\,h6 so 6int group_size = 128;
24
                                                * 3
                                                       AMDGPU Wave 1:2:1:1 (0,0,0)/0 "saxpy"
                                                                                                  0x00007ffff7ec1094 in saxpy () at saxpy.cpp:10
25
         saxpy\leftrightarrow num_groups, group_size>>>(n,
                                                       AMDGPU Wave 1:2:1:2 (0,0,0)/1 "saxpy"
                                                                                                  0x00007ffff7ec1094 in saxpy () at saxpy.cpp:10
                                                  \overline{4}26
         hipDeviceSynchronizationize();
                                                       AMDGPU Wave 1:2:1:3 (1,0,0)/0 "saxpy"
                                                                                                  0x00007ffff7ec1094 in saxpy () at saxpy.cpp:10
                                                  5
27
                                                       AMDGPU Wave 1:2:1:4 (1,0,0)/1 "saxpy"
                                                                                                  0x00007ffff7ec1094 in saxpy () at saxpy.cpp:10
                                                  6
28
                                                (gdb)
```
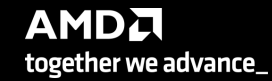

#### **Switch to the CPU thread**

```
#include <hip/hip_runtime.h>
\overline{2}3
     \_constant float a = 1.0f;
5\phantom{.0}_{-}global_{-}void saxpy(int n, float const* x, int incx, float* y, int incy)
6
8
          int i = blockDim.x * blockIdx.x + threadIdx.x;if (i \lt n)y[i] += a*x[i];
10
11t 1
12
13
     int main()
                                                                                       (thread 1)
14
15
         int n = 256;
                                                                                       It's in the HSA runtime.
16std::size_t size = sizeof(float)*n;17
18
         float* d_x;19
         float* d_v;20
         // hipMalloc(&d_x, size);
                                                  (gdb) t 1
         // hipMalloc(&d_y, size);
21
                                                  [Switching to thread 1 (Thread 0x7ffff7fe6e80 (LWP 10633))]
22
                                                  #0 0x00007fffee0fc499 in rocr::core::InterruptSignal::WaitRelaxed(hsa signal condition t, long,
23
          int num_groups = 2;
                                                  unsigned long, hsa_wait_state_t) () from /opt/rocm-5.2.0/lib/libhsa-runtime64.so.:
          int group_size = 128;
24
25
                                                 (gdb)saxpy\leftrightarrow (num_groups, group_size\rightarrow)\land(n,
26
         hipDeviceSynchronizationize();
27
28
```
#### **But how did it get there?**

#### **See the stack trace of the CPU thread**

where (gdb) where #0 0x00007fffee0fc499 in rocr::core::InterruptSignal::WaitRelaxed(hsa signal condition t, lo ng, unsigned long, hsa wait state t) () from /opt/rocm-5.2.0/lib/libhsa-runtime64.so.1 #1 0x00007fffee0fc36a in rocr::core::InterruptSignal::WaitAcquire(hsa signal condition t, long, unsigned long, hsa\_wait\_state\_t) () from /opt/rocm-5.2.0/lib/libhsa-runtime64.so.1 HSA runtime #2 0x00007fffee0f0869 in rocr::HSA::hsa signal wait scacquire(hsa signal s, hsa signal conditio n\_t, long, unsigned long, hsa\_wait\_state\_t) () from /opt/rocm-5.2.0/lib/libhsa-runtime64.so.1 #3 0x00007ffff67bdd43 in bool roc::WaitForSignal<false>(hsa signal s, bool) () from /opt/rocm-5.2.0/lib/libamdhip64.so.5 #4 0x00007ffff67b5836 in roc::VirtualGPU::HwQueueTracker::CpuWaitForSignal(roc::ProfilingSignal \*) () from /opt/rocm-5.2.0/lib/libamdhip64.so.5 #5 0x00007ffff67b77cf in roc::VirtualGPU::releaseGpuMemoryFence(bool) () from /opt/rocm-5.2.0/lib/libamdhip64.so.5 #6 0x00007ffff67b9523 in roc::VirtualGPU::flush(amd::Command\*, bool) () HIP runtime from /opt/rocm-5.2.0/lib/libamdhip64.so.5 #7 0x00007ffff67b9db0 in roc::VirtualGPU::submitMarker(amd::Marker&) () from /opt/rocm-5.2.0/lib/libamdhip64.so.5 #8 0x00007ffff678ec2e in amd::Command::enqueue() () from /opt/rocm-5.2.0/lib/libamdhip64.so.5 #9 0x00007ffff678f1e0 in amd::Event::notifyCmdQueue(bool) () from /opt/rocm-5.2.0/lib/libamdhip64.so.5 #10 0x00007ffff678f28c in amd::Event::awaitCompletion() () from /opt/rocm-5.2.0/lib/libamdhip64.so.5 #11 0x00007ffff6791fdc\_in amd::HostOueue::finish()() from /opt/rocm-5.2.0/lib/libamdhip64.so.5 #12 0x00007ffff65c25f9<mark> in hipDeviceSynchronize () fro</mark>m /opt/rocm-5.2.0/lib/libamdhip64.so.5 #13 0x000000000020d615 in main () at saxpy.cpp:25  $(gdb)$ 

#### **Quick tip**

- Frontier and LUMI CPUs have 64 cores / 128 threads.
- If you're debugging an app with OpenMP threading and OMP\_NUM\_THREADS is not set you will see 128 CPU threads in rocgdb.
- Set OMP\_NUM\_THREADS=1 when debugging GPU codes.

#### **"GUIs"**

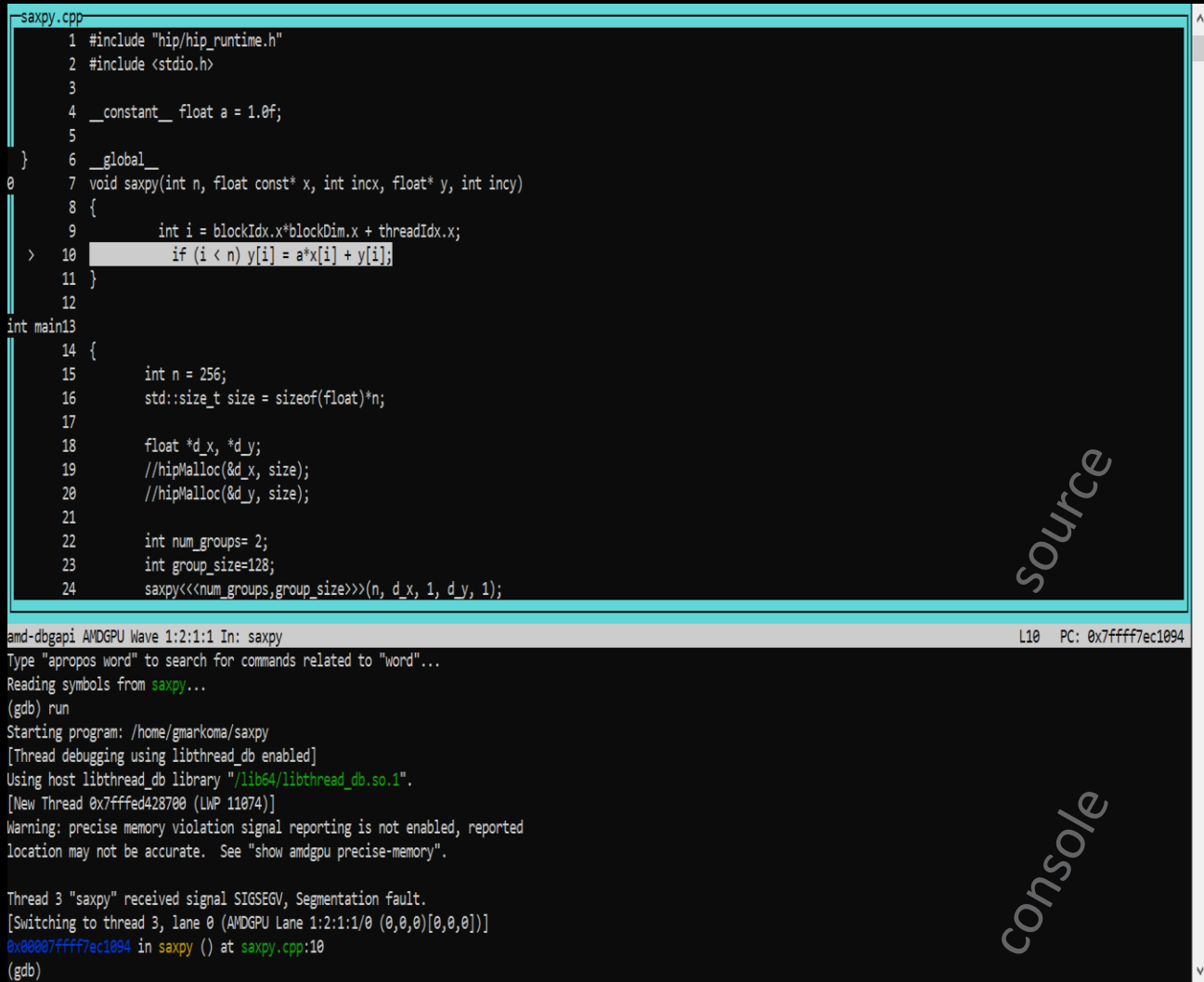

#### rocgdb -tui saxpy cgdb -d rocgdb saxpy

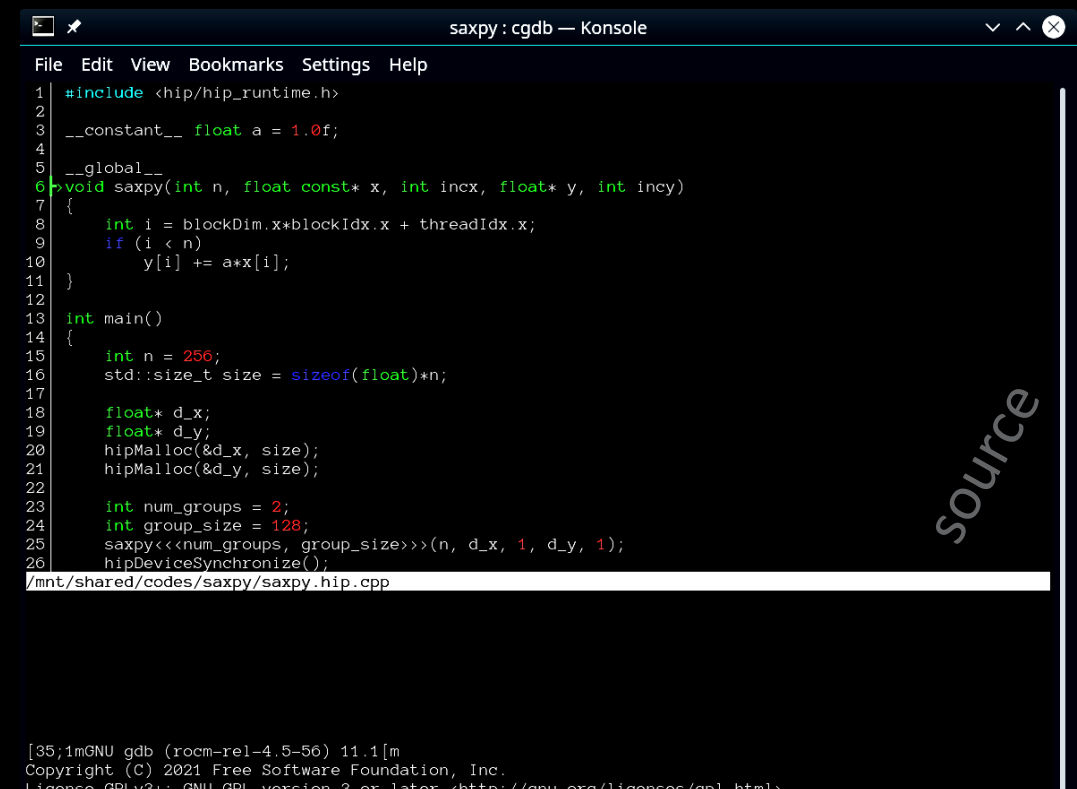

License GPLv3+: GNU GPL version 3 or later <http://gnu.org/licenses/gpl.html> This is free software: you are free to change and redistribute it. There is NO WARRANTY, to the extent permitted by law. Type "show copying" and "show warranty" for details. This GDB was configured as "x86\_64-pc-linux-gnu". Type "show configuration" for configuration details. For bug reporting instructions, please see: <https://github.com/ROCm-Developer-Tools/ROCgdb/issues>. Find the GDB manual and other documentation resources online at: <http://www.gnu.org/software/gdb/documentation/>

For help, type "help" Type "apropos word" to search for commands related to "word"... Reading symbols from [32m./saxpy[m..  $[?2004h(gdb)]$ 

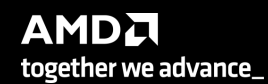

Console

#### 23/08/2022 2nd phase pilot projects training on LUMI-G

#### **Breakpoint**

We try to put a breakpoint in line 22 but it is declared as line 24.

Default compiler

optimization for hipcc is

–O3, compile with –O0

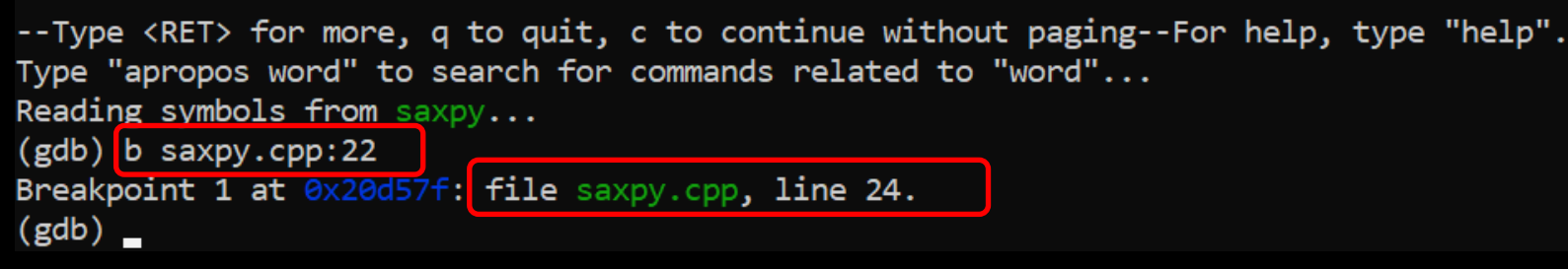

Creating a breakpoint again and it is declared in the correct line

```
--Type <RET> for more, q to quit, c to continue without paging--For help, type "help".
Type "apropos word" to search for commands related to "word"...
Reading symbols from saxpy...
(gdb) b saxpv.cpp:22
Breakpoint 1 at 0x219dec: file saxpy.cpp, line 22.
(gdb)
```
#### **Running and architecture**

Running with the keystroke *r* and stops at the breakpoint

More information about the thread with the command *i th*

We can see on what device is the thread with the *show architecture*  command

--Type <RET> for more, q to quit, c to continue without paging--For help, type "help". Type "apropos word" to search for commands related to "word"... Reading symbols from saxpy... (gdb) b saxpy.cpp:22 Breakpoint 1 at 0x219dec: file saxpy.cpp, line 22.  $(gdb)$  r Starting program: /nome/gmarkoma/saxpy [Thread debugging using libthread db enabled] Using host libthread\_db library "/lib64/libthread\_db.so.1". [New Thread 0x7fffed428700 (LWP 16916)] Thread 1 "saxpy" hit Breakpoint 1, main () at saxpy.cpp:22  $(gdb)$ 

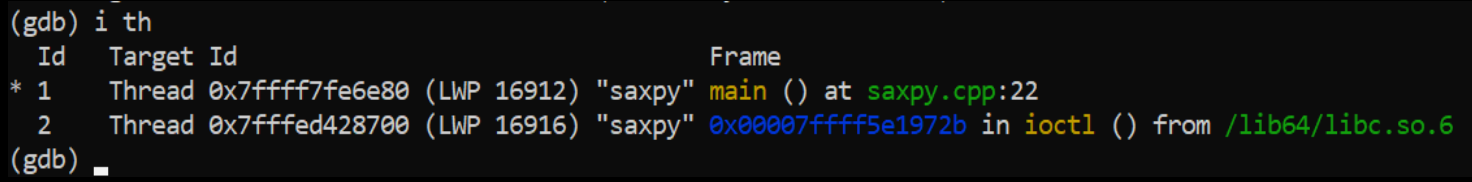

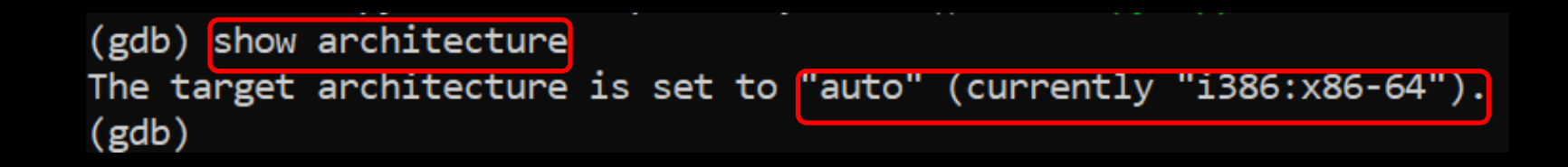

#### **Breakpoint kernel and architecture**

Breakpoint on the kernel called saxpy with the command *b saxpy*

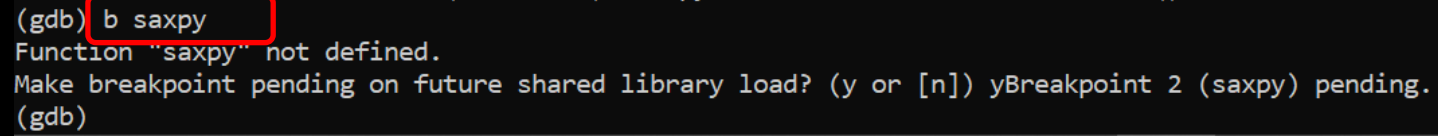

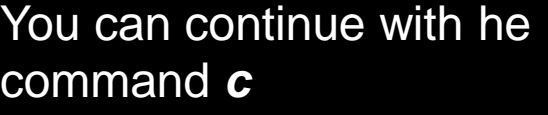

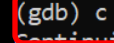

[New Thread 0x7fffdefff700 (LWP 16937)] [New Thread 0x7fffecaff700 (LWP 16938)] [Thread 0x7fffdefff700 (LWP 16937) exited] [Switching to thread 5, lane 0 (AMDGPU Lane 1:2:1:1/0  $(0,0,0)[0,0,0])$ ]

Thread 5 "saxpy" hit Breakpoint 2, with lanes [0-63], saxpy (n=256, x=0x7fffec700000, incx=1, y=0x7fffec701000, incy=1) at saxpy.cpp:9

We can see on what device is the thread with the command *show architecture* 

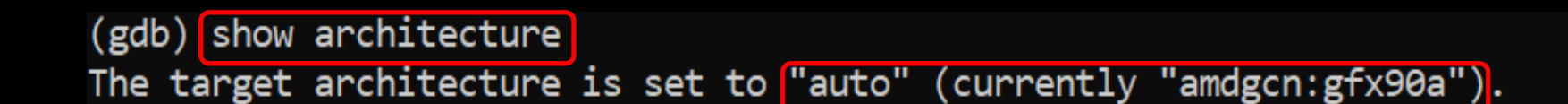

[Public]

#### breakpoint in CPU code

**rocgdb + gdbgui**

/mnt/shared/codes/saxpy/saxpy **Load Binary** show filesystem fetch disassembly reload file jump to line /mnt/shared/codes/saxpy/saxpy.hip.cpp:22 (27 lines total) #include <hip/hip\_runtime.h>  ${\sf \_}$  constant ${\sf \_}$  float  ${\sf a}$  = 1.0f;  $\text{\_global}\$ void saxpy(int n, float const\* x, int incx, float\* y, int incy)  $int i = blockDim.x * blockIdx.x + threadIdx.x;$ if  $(i \lt n)$  $y[i]$  +=  $a*x[i]$ ;  $\begin{array}{c} 13 \\ 14 \end{array}$  $int$  main() *int*  $n = 256$ ;  $std::size_t size = sizeof(float)*n;$  $float* d_x;$  $float* d_y;$ 20 hipMalloc $(\&d_x, \text{size})$ ;  $\begin{array}{r} 21 \\ 22 \end{array}$ hipMalloc $(d_y, size)$ ;  $\begin{array}{c} \n \overline{\mathbf{23}} \\
 24\n \end{array}$  $int$  num\_groups = 2;  $int$  group\_size = 128; 25  $saxyy \ll \ll num_grows, group_size \gg (n, d_x, 1, d_y, 1);$ hipDeviceSynchronize(); 27 }

#### running command: /opt/rocm/bin/rocgdb

GNU gdb (rocm-rel-4.5-56) 11.1 Copyright (C) 2021 Free Software Foundation, Inc. License GPLv3+: GNU GPL version 3 or later <http://gnu.org/licenses/gpl.html> This is free software: you are free to change and redistribute it. There is NO WARRANTY, to the extent permitted by law. Type "show copying" and "show warranty" for details. This GDB was configured as "x86\_64-pc-linux-gnu". Type "show configuration" for configuration details. For bug reporting instructions, please see: <https://github.com/ROCm-Developer-Tools/ROCgdb/issues>. Find the GDB manual and other documentation resources online at: <http://www.gnu.org/software/gdb/documentation/>.

For help, type "help" and phase pilot projects training on LUMI-G<br>Type "apropos word" 2010 allocated<br>New UI allocated  $(gdb)$ 

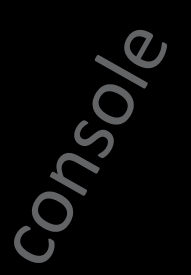

Source

DZ er we advance\_

#### **Rocgdb with GUI**

Execute: *rocgdb –tui saxpy*

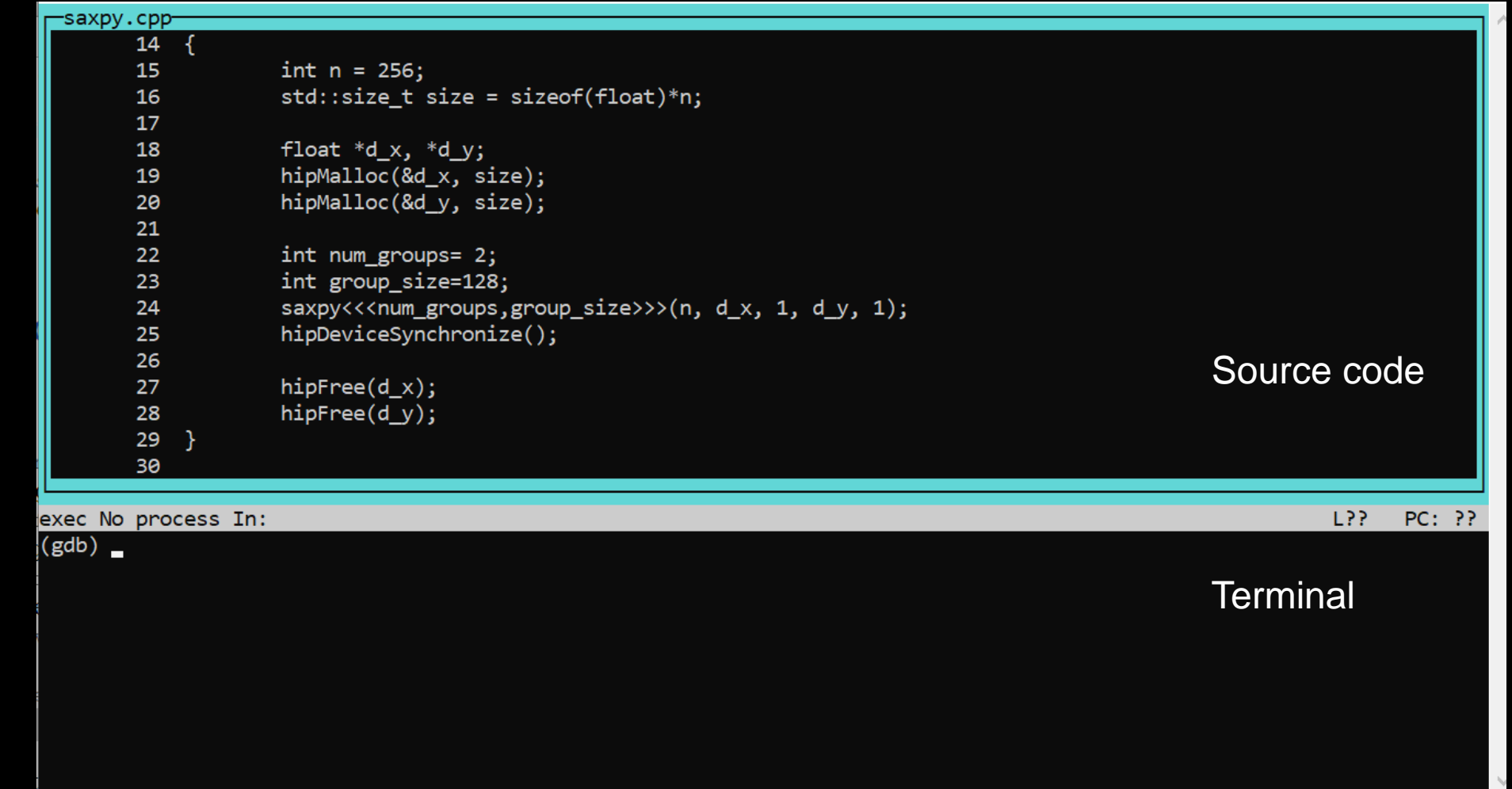

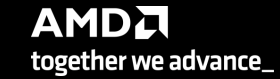

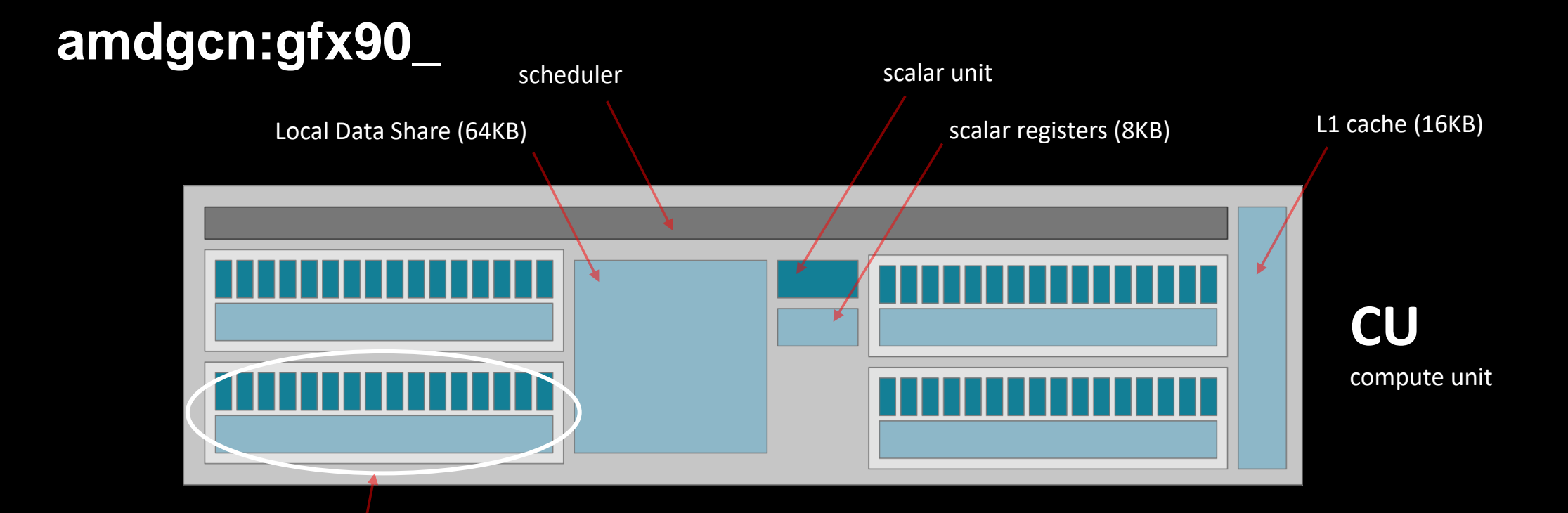

typically described as

- a 16-way SIMD unit
- with 64KB of registers

## **amdgcn:gfx90\_** scalar registers (8KB) scalar unit Local Data Share (64KB) scheduler L1 cache (16KB) **CU** compute unit

typically described as

- a 16-way SIMD unit
- with 64KB of registers

from the standpoint of rocGDB

- a **core**
- executing up to 10 **threads**
- with vector length of 64 **lanes**
- and containing 256 vector **registers**

#### **List threads / waves**

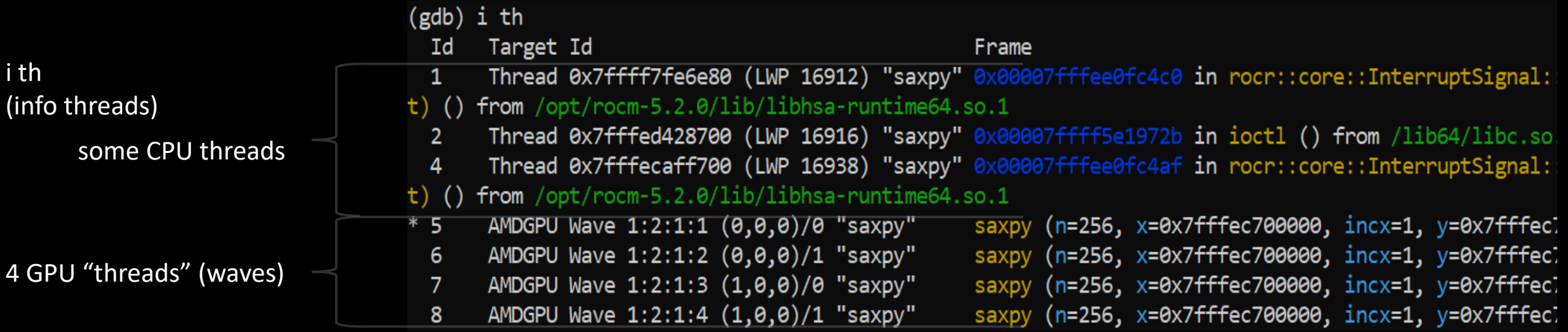

#### **Wave details**

agent-id:queue-id:dispatch-num:wave-id (work-group-x,work-group-y,work-group-z)/work-group-thread-index

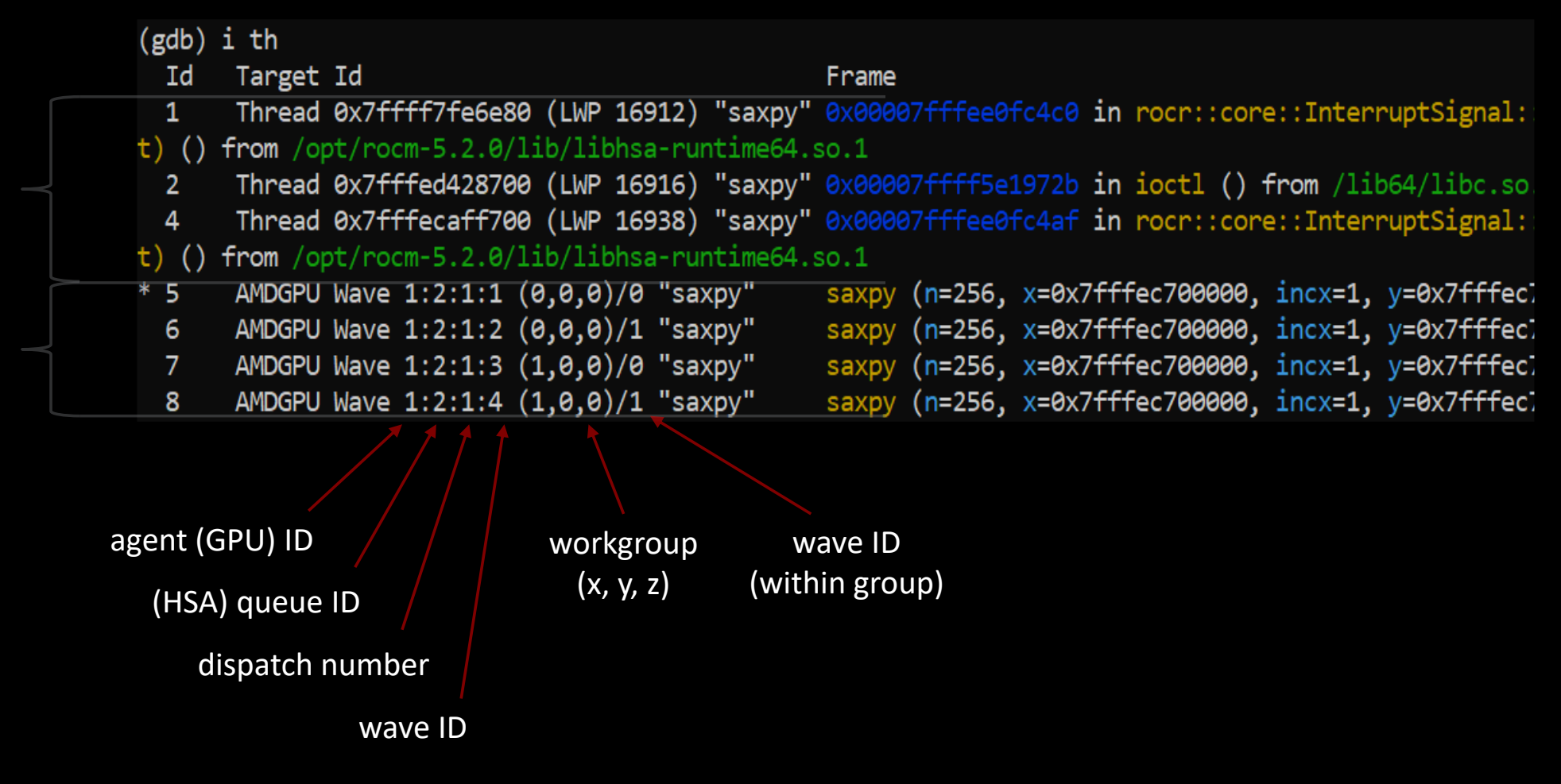

## **Temporary breakpoints and Assembly**

**Temporary** breakpoint for saxpy kernel: *tbreak saxpy*

Split to see source code and assembly: *layout split*

• For this example we have compiled with default -O3

• Compiling with -O0 it could give better ISA correlation

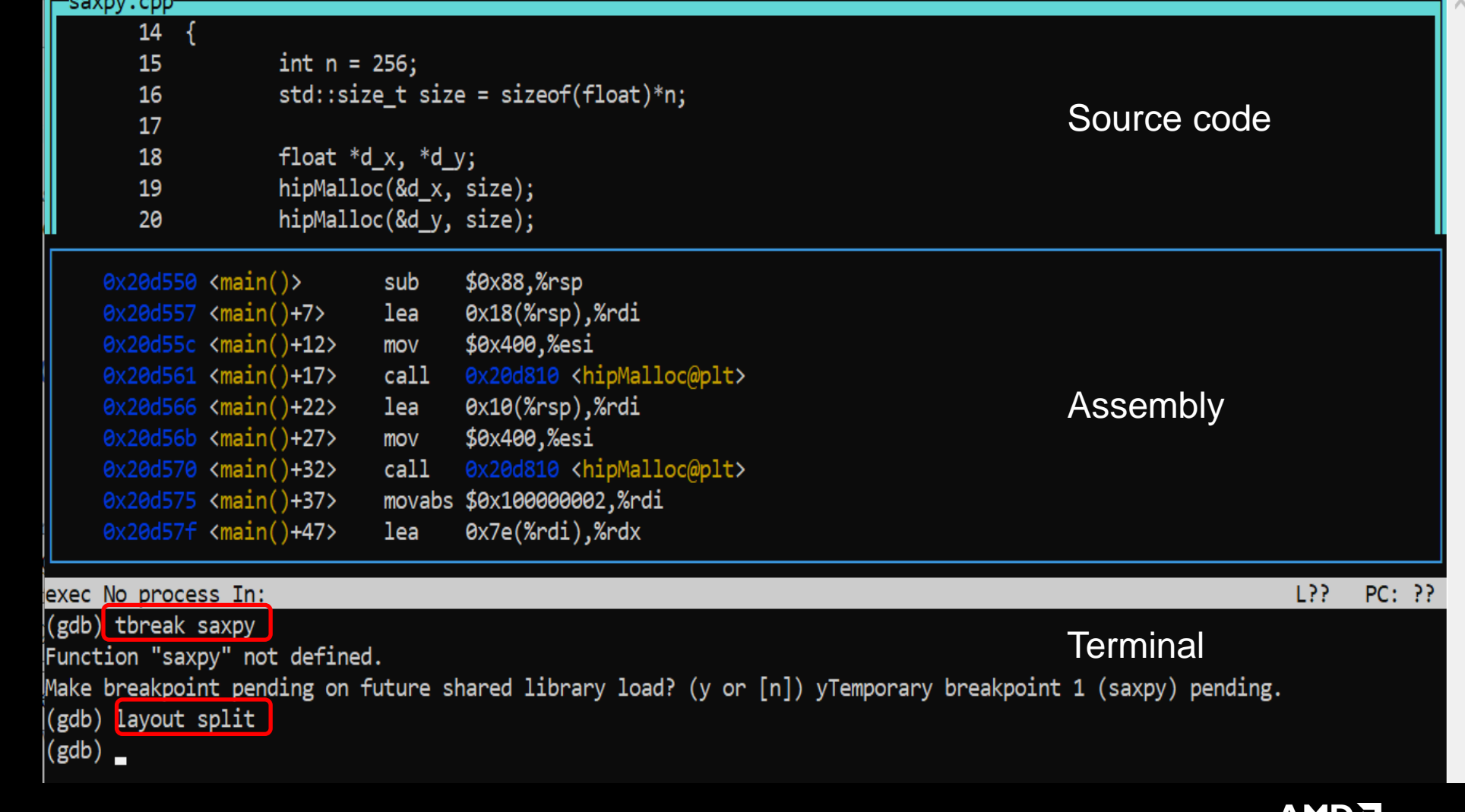

## **List agents**

info agents

 $\triangleright$  shows devices + properties

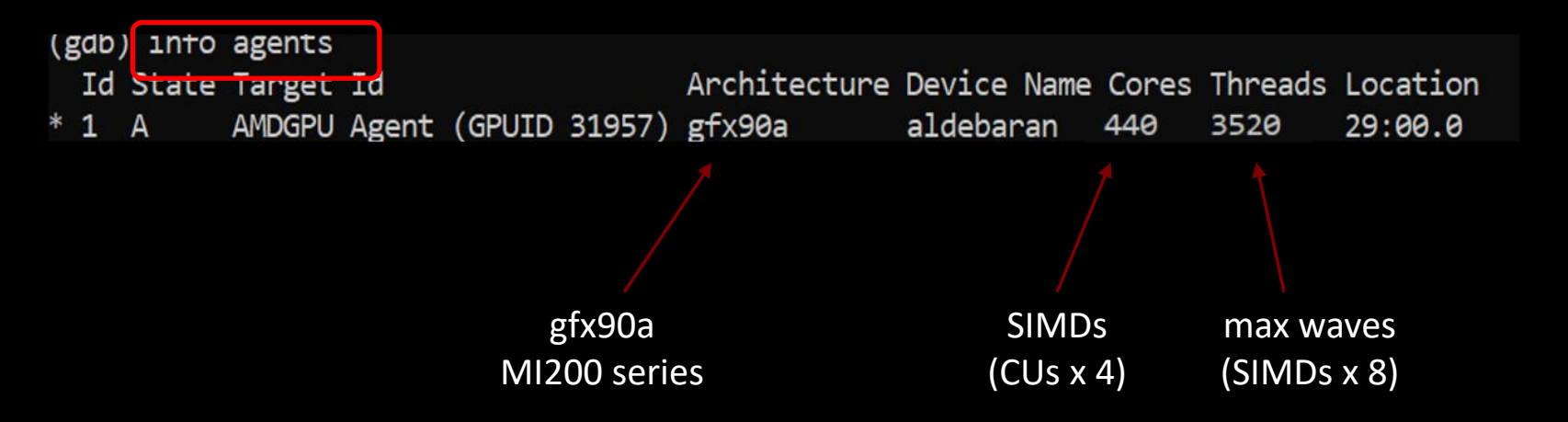

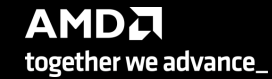

#### **List queues**

info queues

 $\triangleright$  shows HSA queues

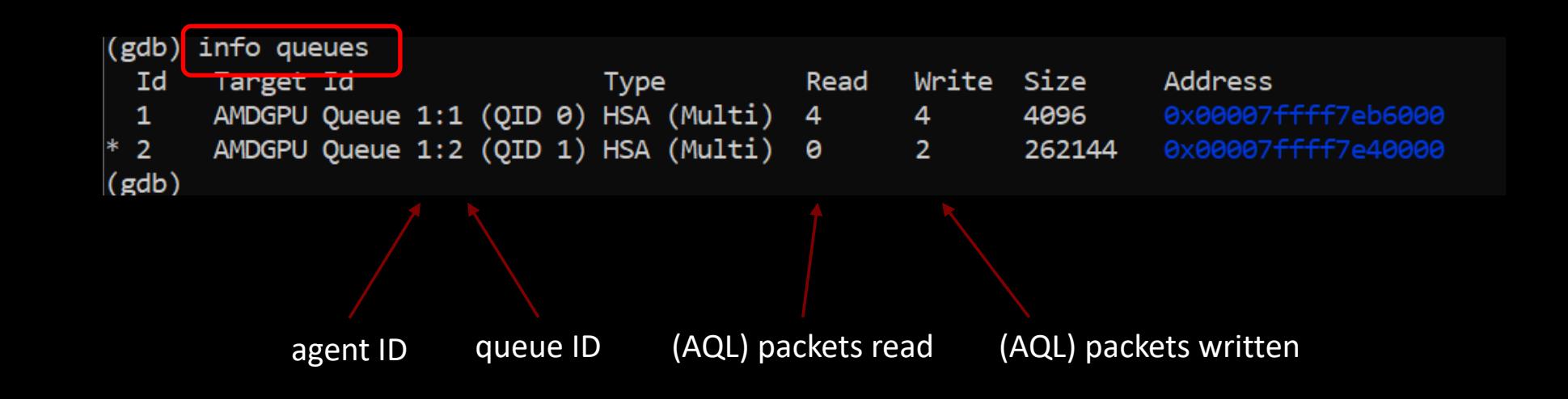

#### **Dispatch details**

info dispatches

 $\triangleright$  shows kernel dispatches

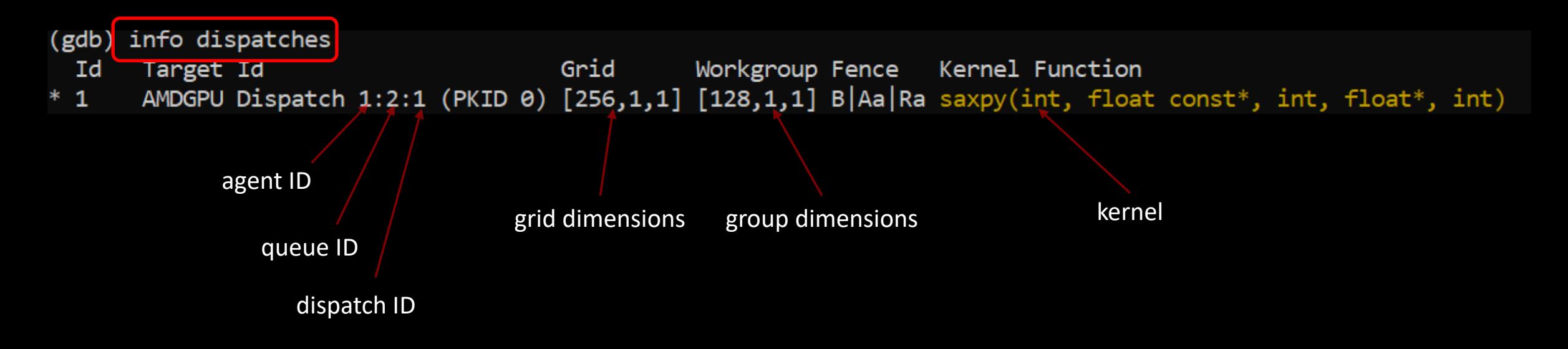

#### **More resources**

- /opt/rocm-5.2.0/share/doc/rocgdb/
	- rocannotate.pdf
	- rocgdb.pdf
	- rocrefcard.pdf
	- rocstabs.pdf
- For LUMI: /opt/rocm-5.0.2/share/doc/rocgdb/

## **AMD\_LOG\_LEVEL=3**

:3:devprogram.cpp :2978: 157529658660 us: 224178: [tid:0x7f59c7439e80] For Init/Fini: Kernel Name: Z5saxpyiPKfiPfi :3:hip\_module.cpp :365 : 157529658684 us: 224178: [tid:0x7f59c7439e80] ihipModuleLaunchKernel ( 0x0x12e9720, 256, 1, 1, 128, 1, 1, 0, stream:<null>, 0x7fff94e2e07 0, char array:<null>, event:0, event:0, 0, 0 ) :3:rocdevice.cpp :2686: 157529658695 us: 224178: [tid:0x7f59c7439e80] number of allocated hardware queues with low priority: 0, with normal priority: 0, with hig h priority: 0, maximum per priority is: 4 :2757: 157529663975 us: 224178: [tid:0x7f59c7439e80] created hardware queue 0x7f59c72f4000 with size 4096 with priority 1, cooperative: 0 :3:rocdevice.cpp :3:devprogram.cpp :2675: 157529852150 us: 224178: [tid:0x7f59c7439e80] Using Code Object V4. :3:devprogram.cpp :2978: 157529853058 us: 224178: [tid:0x7f59c7439e80] For Init/Fini: Kernel Name: amd rocclr fillImage :3:devprogram.cpp :2978: 157529853065 us: 224178: [tid:0x7f59c7439e80] For Init/Fini: Kernel Name: \_\_amd\_rocclr\_fillBufferAligned2D :2978: 157529853070 us: 224178: [tid:0x7f59c7439e80] For Init/Fini: Kernel Name: \_amd\_rocclr\_fillBufferAligned :3:devprogram.cpp :3:devprogram.cpp :2978: 157529853076 us: 224178: [tid:0x7f59c7439e80] For Init/Fini: Kernel Name: amd rocclr copyImage1DA :2978: 157529853080 us: 224178: [tid:0x7f59c7439e80] For Init/Fini: Kernel Name: amd rocclr copyBufferAligned :3:devprogram.cpp :3:devprogram.cpp :2978: 157529853084 us: 224178: [tid:0x7f59c7439e80] For Init/Fini: Kernel Name: amd rocclr streamOpsWait :2978: 157529853087 us: 224178: [tid:0x7f59c7439e80] For Init/Fini: Kernel Name: amd rocclr copyBuffer :3:devprogram.cpp For Init/Fini: Kernel Name: amd rocclr streamOpsWrite :3:devprogram.cpp :2978: 157529853091 us: 224178: [tid:0x7f59c7439e80] For Init/Fini: Kernel Name: amd rocclr copyBufferRectAligned :3:devprogram.cpp :2978: 157529853094 us: 224178: [tid:0x7f59c7439e80] For Init/Fini: Kernel Name: \_amd\_rocclr\_gwsInit :3:devprogram.cpp :2978: 157529853096 us: 224178: [tid:0x7f59c7439e80] :3:devprogram.cpp :2978: 157529853099 us: 224178: [tid:0x7f59c7439e80] For Init/Fini: Kernel Name: amd rocclr copyBufferRect :3:devprogram.cpp :2978: 157529853101 us: 224178: [tid:0x7f59c7439e80] For Init/Fini: Kernel Name: \_amd\_rocclr\_copyImageToBuffer :2978: 157529853105 us: 224178: [tid:0x7f59c7439e80] For Init/Fini: Kernel Name: amd rocclr copyBufferToImage :3:devprogram.cpp :3:devprogram.cpp :2978: 157529853108 us: 224178: [tid:0x7f59c7439e80] For Init/Fini: Kernel Name: amd rocclr copyImage  $Arg0: = val:256$ :3:rocvirtual.cpp :753 : 157529853195 us: 224178: [tid:0x7f59c7439e80] :3:rocvirtual.cpp :679 : 157529853200 us: 224178: [tid:0x7f59c7439e80]  $Arg1:$ :3:rocvirtual.cpp :753 : 157529853205 us: 224178: [tid:0x7f59c7439e80]  $Arg2:$  $= val:1$ :3:rocvirtual.cpp :679 : 157529853209 us: 224178: [tid:0x7f59c7439e80] Arg3:  $=$  ptr:0x7f59bbb01000 obj:[0x7f59bbb01000-0x7f59bbb01400]  $Arg4: = val:1$ :3:rocvirtual.cpp :753 : 157529853213 us: 224178: [tid:0x7f59c7439e80] ShaderName : \_Z5saxpyiPKfiPfi :3:rocvirtual.cpp :2723: 157529853216 us: 224178: [tid:0x7f59c7439e80] :3:hip\_platform.cpp :676 : 157529853233 us: 224178: [tid:0x7f59c7439e80] ihipLaunchKernel: Returned hipSuccess : :3:hip module.cpp hipLaunchKernel: Returned hipSuccess : :509 : 157529853237 us: 224178: [tid:0x7f59c7439e80] :3:hip device runtime.cpp :476 : 157529853243 us: 224178: [tid:0x7f59c7439e80] nipDeviceSynchronize ( :3:rocdevice.cpp :2636: 157529853248 us: 224178: [tid:0x7f59c7439e80] No HW event :3:rocvirtual.hpp Host active wait for Signal =  $(0x7f59c7442600)$  for -1 ns :62 : 157529853255 us: 224178: [tid:0x7f59c7439e80] :3:hip device runtime.cpp :488 : 157529853267 us: 224178: [tid:0x7f59c7439e80] hipDeviceSynchronize: Returned hipSuccess : ipFree ( 0x7f59bbb00000 :3:hip\_memory.cpp :536 : 157529853279 us: 224178: [tid:0x7f59c7439e80] :3:rocdevice.cpp :2093: 157529853291 us: 224178: [tid:0x7f59c7439e80] device=0x12d34f0, freeMem\_ = 0xfefffc00 :3:hip\_memory.cpp :538 : 157529853296 us: 224178: [tid:0x7f59c7439e80] hipFree: Returned hipSuccess : :3:hip memory.cpp ipFree ( 0x7f59bbb01000 ) :536 : 157529853300 us: 224178: [tid:0x7f59c7439e80] :3:rocdevice.cpp :2093: 157529853306 us: 224178: [tid:0x7f59c7439e80]  $device=0x12d34f0$ ,  $freem = 0xff00000$ :538 : 157529853310 us: 224178: [tid:0x7f59c7439e80] hipFree: Returned hipSuccess : :3:hip memory.cpp :2978: 157529853333 us: 224178: [tid:0x7f59c7439e80] For Init/Fini: Kernel Name: Z5saxpyiPKfiPfi :3:devprogram.cpp

#### **Disclaimer**

The information presented in this document is for informational purposes only and may contain technical inaccuracies, omissions, and typographical errors. The information contained herein is subject to change and may be rendered inaccurate for many reasons, including but not limited to product and roadmap changes, component and motherboard version changes, new model and/or product releases, product differences between differing manufacturers, software changes, BIOS flashes, firmware upgrades, or the like. Any computer system has risks of security vulnerabilities that cannot be completely prevented or mitigated. AMD assumes no obligation to update or otherwise correct or revise this information. However, AMD reserves the right to revise this information and to make changes from time to time to the content hereof without obligation of AMD to notify any person of such revisions or changes.

THIS INFORMATION IS PROVIDED 'AS IS." AMD MAKES NO REPRESENTATIONS OR WARRANTIES WITH RESPECT TO THE CONTENTS HEREOF AND ASSUMES NO RESPONSIBILITY FOR ANY INACCURACIES, ERRORS, OR OMISSIONS THAT MAY APPEAR IN THIS INFORMATION. AMD SPECIFICALLY DISCLAIMS ANY IMPLIED WARRANTIES OF NON-INFRINGEMENT, MERCHANTABILITY, OR FITNESS FOR ANY PARTICULAR PURPOSE. IN NO EVENT WILL AMD BE LIABLE TO ANY PERSON FOR ANY RELIANCE, DIRECT, INDIRECT, SPECIAL, OR OTHER CONSEQUENTIAL DAMAGES ARISING FROM THE USE OF ANY INFORMATION CONTAINED HEREIN, EVEN IF AMD IS EXPRESSLY ADVISED OF THE POSSIBILITY OF SUCH DAMAGES.

Third-party content is licensed to you directly by the third party that owns the content and is not licensed to you by AMD. ALL LINKED THIRD-PARTY CONTENT IS PROVIDED "AS IS" WITHOUT A WARRANTY OF ANY KIND. USE OF SUCH THIRD-PARTY CONTENT IS DONE AT YOUR SOLE DISCRETION AND UNDER NO CIRCUMSTANCES WILL AMD BE LIABLE TO YOU FOR ANY THIRD-PARTY CONTENT. YOU ASSUME ALL RISK AND ARE SOLELY RESPONSIBLE FOR ANY DAMAGES THAT MAY ARISE FROM YOUR USE OF THIRD-PARTY CONTENT.

© 2022 Advanced Micro Devices, Inc. All rights reserved. AMD, the AMD Arrow logo, ROCm, Radeon, Radeon Instinct and combinations thereof are trademarks of Advanced Micro Devices, Inc. in the United States and/or other jurisdictions. Other names are for informational purposes only and may be trademarks of their respective owners.

The OpenMP name and the OpenMP logo are registered trademarks of the OpenMP Architecture Review Board.

## **Questions?**

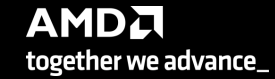

# AMDA